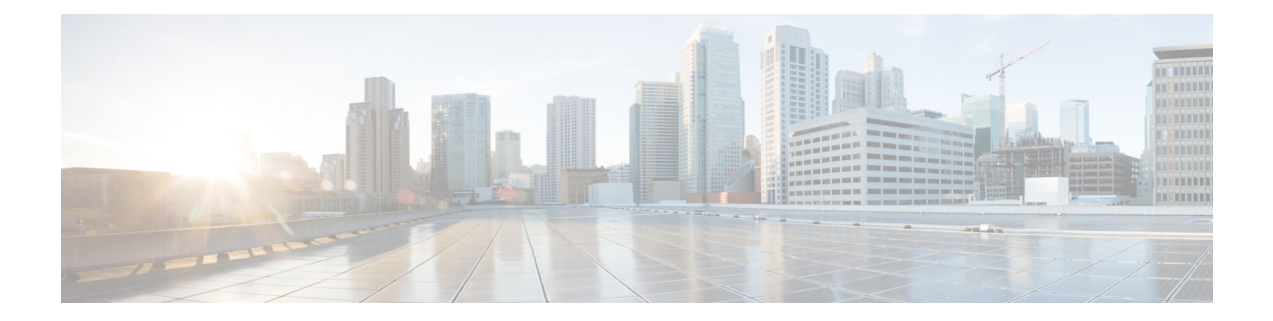

# **ASA** クラスタのクラスタを展開する

クラスタリングを利用すると、複数の ASA 仮想 をグループ化して 1 つの論理デバイスとする ことができます。クラスタは、単一デバイスのすべての利便性(管理、ネットワークへの統 合)を備える一方で、複数デバイスによって高いスループットおよび冗長性を達成します。 VMware と KVM を使用して ASA 仮想 クラスタを導入できます。ルーテッド ファイアウォー ル モードのみがサポートされます。

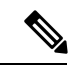

- クラスタリングを使用する場合、一部の機能はサポートされません。クラスタリングでサポー トされない機能 (44 ページ) を参照してください。 (注)
	- ASA 仮想クラスタリングについて (1 ページ)
	- ASA 仮想クラスタリングのライセンス (9 ページ)
	- ASA 仮想クラスタリングの要件と前提条件 (9 ページ)
	- ASA 仮想クラスタリングに関するガイドライン (10 ページ)
	- Day0 設定を使用した ASA 仮想 クラスタリングの設定 (11 ページ)
	- 展開後のASA 仮想クラスタリングの設定 (14 ページ)
	- クラスタリング動作のカスタマイズ (25 ページ)
	- クラスタノードの管理 (35 ページ)
	- ASA 仮想クラスタのモニタリング (41 ページ)
	- ASA 仮想クラスタリングの例 (43 ページ)
	- クラスタリングの参考資料 (44 ページ)
	- ASA 仮想クラスタリングの履歴 (62 ページ)

# **ASA** 仮想クラスタリングについて

ここでは、クラスタリング アーキテクチャとその動作について説明します。

# クラスタをネットワークに適合させる方法

クラスタは、複数のファイアウォールで構成され、これらは 1 つのデバイスとして機能しま す。ファイアウォールをクラスタとして機能させるには、次のインフラストラクチャが必要で す。

- クラスタ内通信用の、隔離されたネットワーク。VXLAN インターフェイスを使用したク ラスタ制御リンクと呼ばれます。レイヤ 3 物理ネットワーク上でレイヤ 2 仮想ネットワー クとして機能する VXLAN により、ASA Virtual はクラスタ制御リンクを介してブロード キャスト/マルチキャストメッセージを送信できます。
- 各ファイアウォールへの管理アクセス(コンフィギュレーションおよびモニタリングのた め)。ASA Virtual 導入には、クラスタノードの管理に使用するManagement 0/0 インター フェイスが含まれています。

クラスタをネットワーク内に配置するときは、アップストリームおよびダウンストリームの ルータは、レイヤ3の個別インターフェイスおよび次のいずれかの方法を使用して、クラスタ との間で送受信されるデータをロードバランシングできる必要があります。

- ポリシーベースルーティング:アップストリームとダウンストリームのルータが、ルート マップと ACL を使用してノード間のロードバランシングを実行します。
- 等コスト マルチパス ルーティング:アップストリームとダウンストリームのルータが、 等コストのスタティックまたはダイナミックルートを使用してノード間のロードバランシ ングを実行します。

(注) レイヤ 2 スパンド EtherChannels はサポートされません。

# クラスタ ノード

クラスタノードは連携して動作し、セキュリティポリシーおよびトラフィックフローの共有を 達成します。ここでは、各ノードのロールの特長について説明します。

### ブートストラップ コンフィギュレーション

各デバイスで、最小限のブートストラップコンフィギュレーション(クラスタ名、クラスタ制 御リンクインターフェイスなどのクラスタ設定)を設定します。通常、クラスタリングを有効 にする最初のノードが制御ノードになります。以降のノードに対してクラスタリングをイネー ブルにすると、そのノードはデータノードとしてクラスタに参加します。

## 制御ノードとデータノードの役割

クラスタ内のメンバーの1つが制御ノードになります。複数のクラスタノードが同時にオンラ インになる場合、制御ノードは、ブートストラップ コンフィギュレーション内のプライオリ ティ設定によって決まります。プライオリティは 1 ~ 100 の範囲内で設定され、1 が最高のプ

ライオリティです。他のすべてのメンバーはデータノードです。一般的には、クラスタを作成 した後で最初に追加したノードが制御ノードとなります。これは単に、その時点でクラスタに 存在する唯一のノードであるからです。

すべてのコンフィギュレーション作業(ブートストラップ コンフィギュレーションを除く) は、制御ノード上のみで実行する必要があります。コンフィギュレーションは、データノード に複製されます。物理的アセット(たとえばインターフェイス)の場合は、制御ノードのコン フィギュレーションがすべてのデータノード上でミラーリングされます。たとえば、内部イン ターフェイスとしてイーサネット1/2を設定し、外部インターフェイスとしてイーサネット1/1 を設定した場合、これらのインターフェイスは内部および外部インターフェイスとしてデータ ノードでも使用されます。

機能によっては、クラスタ内でスケーリングしないものがあり、そのような機能については制 御ノードがすべてのトラフィックを処理します。

# 個々のインターフェイス

クラスターフェイスを個々のインターフェイスとして設定できます。

個別インターフェイスは通常のルーテッドインターフェイスであり、それぞれが専用のローカ ル *IP* アドレスを持ちます。インターフェイス コンフィギュレーションは制御ノード上だけで 行う必要があるため、このインターフェイス コンフィギュレーションの中で IP アドレスプー ルを設定して、このプールのアドレスをクラスタノード(制御ノード用を含む)のインター フェイスに使用させることができます。メインクラスタ *IP* アドレスは、そのクラスタのため の固定アドレスであり、常に現在の制御ノードに属します。ローカルIPアドレスは、常にルー ティングの制御ノードアドレスです。このメインクラスタ IP アドレスによって、管理アクセ スのアドレスが一本化されます。制御ノードが変更されると、メインクラスタ IP アドレスは 新しい制御ノードに移動するので、クラスタの管理をシームレスに続行できます。ただし、 ロード バランシングを別途する必要があります(この場合はアップストリーム スイッチ上 で)。

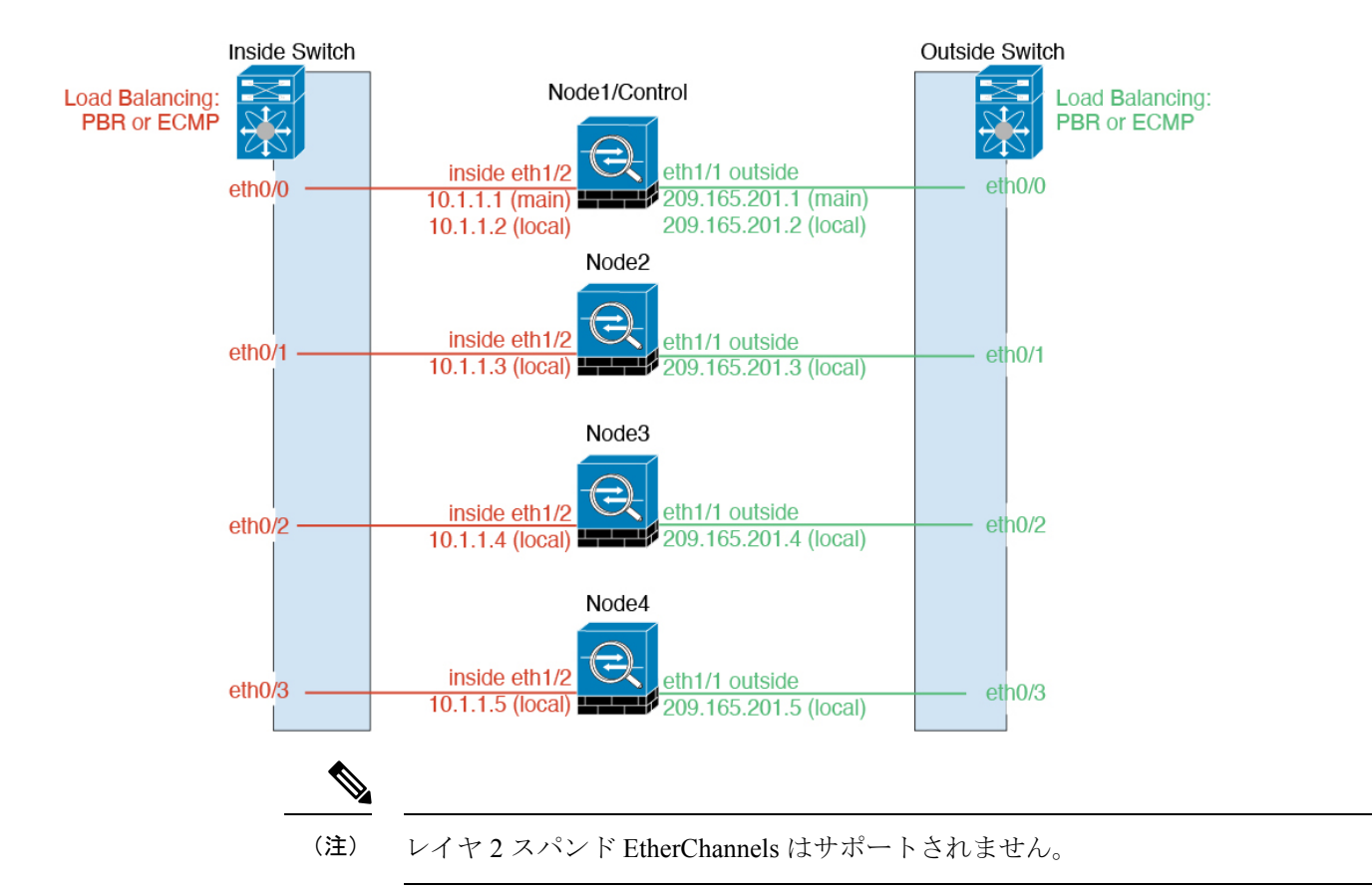

### ポリシーベース ルーティング

個別インターフェイスを使用するときは、各 ASA インターフェイスが専用の IP アドレスと MAC アドレスを維持します。ロード バランシング方法の1つが、ポリシーベース ルーティン グ(PBR)です。

この方法が推奨されるのは、すでに PBR を使用しており、既存のインフラストラクチャを活 用したい場合です。

PBR は、ルート マップおよび ACL に基づいて、ルーティングの決定を行います。管理者は、 手動でトラフィックをクラスタ内のすべての ASA に分ける必要があります。PBR は静的であ るため、常に最適なロードバランシング結果を実現できないこともあります。最高のパフォー マンスを達成するには、PBRポリシーを設定するときに、同じ接続のフォワードとリターンの パケットが同じASAに送信されるように指定することを推奨します。たとえば、Ciscoルータ がある場合は、冗長性を実現するには Cisco IOSPBR をオブジェクト トラッキングとともに使 用します。Cisco IOS オブジェクト トラッキングは、ICMP ping を使用して各 ASA をモニタし ます。これで、PBR は、特定の ASA の到達可能性に基づいてルート マップをイネーブルまた はディセーブルにできます。詳細については、次の URL を参照してください。

<http://www.cisco.com/c/en/us/solutions/data-center-virtualization/intelligent-traffic-director/index.html>

[http://www.cisco.com/en/US/products/ps6599/products\\_white\\_paper09186a00800a4409.shtml](http://www.cisco.com/en/US/products/ps6599/products_white_paper09186a00800a4409.shtml)

## 等コスト マルチパス ルーティング

個別インターフェイスを使用するときは、各 ASA インターフェイスが専用の IP アドレスと MACアドレスを維持します。ロードバランシング方法の1つが、等コストマルチパス (ECMP) ルーティングです。

この方法が推奨されるのは、すでにECMPを使用しており、既存のインフラストラクチャを活 用したい場合です。

ECMPルーティングでは、ルーティングメトリックが同値で最高である複数の「最適パス」を 介してパケットを転送できます。EtherChannelのように、送信元および宛先のIPアドレスや送 信元および宛先のポートのハッシュを使用してネクストホップの1つにパケットを送信できま す。ECMPルーティングにスタティックルートを使用する場合は、ASAの障害発生時に問題が 起きることがあります。ルートは引き続き使用されるため、障害が発生した ASA へのトラ フィックが失われるからです。スタティック ルートを使用する場合は必ず、オブジェクト ト ラッキングなどのスタティック ルート モニタリング機能を使用してください。ダイナミック ルーティング プロトコルを使用してルートの追加と削除を行うことを推奨します。この場合 は、ダイナミック ルーティングに参加するように各 ASA を設定する必要があります。

# クラスタ制御リンク

ノードごとに1つのインターフェイスをクラスタ制御リンク専用のVXLAN(VTEP)インター フェイスにする必要があります。VXLAN の詳細については、VXLAN [インターフェイス](asdm-718-general-config_chapter19.pdf#nameddest=unique_717)を参 照してください。

#### **VXLAN** トンネル エンドポイント

VXLANトンネルエンドポイント(VTEP)デバイスは、VXLANのカプセル化およびカプセル 化解除を実行します。各 VTEP には 2 つのインターフェイスタイプ(VXLAN Network Identifier (VNI)インターフェイスと呼ばれる 1 つ以上の仮想インターフェイスと、 VTEP 間に VNI を トンネリングするVTEP送信元インターフェイスと呼ばれる通常のインターフェイス)があり ますVTEP 送信元インターフェイスは、VTEP 間通信のトランスポート IP ネットワークに接続 されます。

### **VTEP** 送信元インターフェイス

VTEP送信元インターフェイスは、VNIインターフェイスに関連付けられる予定の標準のASA Virtual インターフェイスです。1 つの VTEP ソースインターフェイスをクラスタ制御リンクと して機能するように設定できます。ソースインターフェイスは、クラスタ制御リンクの使用専 用に予約されています。各 VTEP ソースインターフェイスには、同じサブネット上の IP アド レスがあります。このサブネットは、他のすべてのトラフィックからは隔離し、クラスタ制御 リンクインターフェイスだけが含まれるようにしてください。

#### **VNI** インターフェイス

VNI インターフェイスは VLAN インターフェイスに似ています。VNI インターフェイスは、 タギングを使用して特定の物理インターフェイスでのネットワークトラフィックの分割を維持 する仮想インターフェイスです。設定できる VNI インターフェイスは 1 つだけです。各 VNI インターフェイスは、同じサブネット上の IP アドレスを持ちます。

#### ピア **VTEP**

単一の VTEP ピアを許可するデータインターフェイス用の通常の VXLAN とは異なり、ASA Virtual クラスタリングでは複数のピアを設定できます。

### クラスタ制御リンク トラフィックの概要

クラスタ制御リンク トラフィックには、制御とデータの両方のトラフィックが含まれます。 制御トラフィックには次のものが含まれます。

- 制御ノードの選択。
- 設定の複製。
- ヘルス モニタリング。

データ トラフィックには次のものが含まれます。

- 状態の複製。
- 接続所有権クエリおよびデータ パケット転送。

### クラスタ制御リンクの障害

ユニットのクラスタ制御リンク回線プロトコルがダウンした場合、クラスタリングはディセー ブルになります。データ インターフェイスはシャット ダウンされます。クラスタ制御リンク の修復後、クラスタリングを再度イネーブルにして手動でクラスタに再参加する必要がありま す。

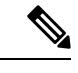

ASA 仮想 が非アクティブになると、すべてのデータ インターフェイスがシャットダウンされ ます。管理専用インターフェイスのみがトラフィックを送受信できます。管理インターフェイ スは、そのユニットが DHCP またはクラスタ IP プールから受け取った IP アドレスを使用して 引き続き稼働状態となります。クラスタ IP プールを使用している場合、リロードしてもクラ スタでユニットがまだ非アクティブになっていると、管理インターフェイスはアクセスできま せん(制御ノードと同じメイン IP アドレスを使用するため)。さらに設定を行う場合は、コ ンソールポート(使用可能な場合)を使用する必要があります。 (注)

# コンフィギュレーションの複製

クラスタ内のすべてのノードは、単一の設定を共有します。設定の変更は制御ノードでのみ可 能(ブートストラップ設定は除く)で、変更はクラスタに含まれる他のすべてのノードに自動 的に同期されます。

# **ASA** 仮想 クラスタの管理

ASA 仮想 クラスタリングを使用することの利点の 1 つは、管理のしやすさです。ここでは、 クラスタを管理する方法について説明します。

### 管理ネットワーク

すべてのノードを単一の管理ネットワークに接続することを推奨します。このネットワーク は、クラスタ制御リンクとは別のものです。

### 管理インターフェイス

管理用に、管理 0/0 インターフェイスを使用します。

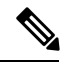

<sup>(</sup>注)

管理インターフェイスの動的ルーティングを有効にすることはできません。スタティックルー トを使用する必要があります。

管理 IP アドレスには、静的アドレスまたは DHCP を使用できます。

静的 IP アドレスを使用する場合は、常に現在の制御ノードに属するクラスタの固定アドレス であるメインクラスタ IP アドレスを使用できます。インターフェイスごとに、管理者はアド レス範囲も設定します。これで、各ノード(現在の制御ノードも含まれます)がその範囲内の ローカルアドレスを使用できるようになります。このメインクラスタ IP アドレスによって、 管理アクセスのアドレスが一本化されます。制御ノードが変更されると、メインクラスタ IP アドレスは新しい制御ノードに移動するので、クラスタの管理をシームレスに続行できます。 ローカルIPアドレスは、ルーティングに使用され、トラブルシューティングにも役立ちます。 たとえば、クラスタを管理するにはメインクラスタ IP アドレスに接続します。このアドレス は常に、現在の制御ノードに関連付けられています。個々のメンバを管理するには、ローカル IP アドレスに接続します。TFTP や syslog などの発信管理トラフィックの場合、制御ノードを 含む各ノードは、ローカル IP アドレスを使用してサーバーに接続します。

DHCP を使用する場合、ローカルアドレスのプールを使用したり、メインクラスタの IP アド レスを使用したりしません。

### 制御ノードの管理対データノードの管理

すべての管理とモニタリングは制御ノードで実行できます。制御ノードから、すべてのノード のランタイム統計情報、リソース使用状況、その他のモニタリング情報を確認できます。ま た、クラスタ内のすべてのノードに対してコマンドを発行したり、コンソールメッセージを データノードから制御ノードに複製したりできます。

必要に応じて、データノードを直接モニタできます。制御ノードからも可能ですが、ファイル 管理(設定のバックアップやイメージの更新など)をデータノード上で実行できます。次の機 能は、制御ノードからは使用できません。

• ノードごとのクラスタ固有統計情報のモニタリング。

- ノードごとのSyslogモニタリング(コンソールレプリケーションが有効な場合にコンソー ルに送信される Syslog を除く)。
- SNMP
- NetFlow

### 暗号キー複製

制御ノード上で暗号キーを作成すると、そのキーはすべてのデータノードに複製されます。メ インクラスタ IP アドレスへの SSH セッションがある場合、制御ノードで障害が発生すると接 続が切断されます。新しい制御ノードでは、SSH接続に対して同じキーが使用されるため、新 しい制御ノードに再接続するときに、キャッシュ済みの SSH ホストキーを更新する必要はあ りません。

### **ASDM** 接続証明書 **IP** アドレス不一致

デフォルトでは、自己署名証明書は、ローカル IP アドレスに基づいて ASDM 接続に使用され ます。ASDM を使用してメインクラスタ IP アドレスに接続すると、IP アドレス不一致に関す る警告メッセージが表示される場合があります。これは、証明書で使用されているのがローカ ル IP アドレスであり、メインクラスタ IP アドレスではないためです。このメッセージは無視 して、ASDM接続を確立できます。ただし、この種の警告を回避するには、新しい証明書を登 録し、この中でメイン クラスタ IP アドレスと、IP アドレス プールからのすべてのローカル IP アドレスを指定します。この証明書を各クラスタ メンバに使用します。詳細については、 「<https://www.cisco.com/c/en/us/td/docs/security/asdm/identity-cert/cert-install.html>」を参照してくだ さい。

# サイト間クラスタリング

サイト間インストールの場合、次の推奨ガイドラインに従う限り、ASA仮想クラスタリングを 利用できます。

各クラスタ シャーシを、個別のサイト ID に属するように設定できます。サイト ID は、LISP インスペクションを使用するフローモビリティ、データセンターのサイト間クラスタリングの パフォーマンスを向上し、ラウンドトリップ時間の遅延を減少させるためのディレクタローカ リゼーション、およびトラフィックフローのバックアップオーナーが常にオーナーとは異なる サイトにある接続のサイト冗長性を有効にするために使用されます。

サイト間クラスタリングの詳細については、以下の項を参照してください。

- Data Center Interconnect のサイジング:ASA 仮想クラスタリングの要件と前提条件 (9 ページ)
- サイト間のガイドライン:ASA 仮想クラスタリングに関するガイドライン (10 ページ)
- クラスタ フロー モビリティの設定:クラスタ フロー モビリティの設定 (31 ページ)
- ディレクタ ローカリゼーションの有効化: ASA クラスタの基本パラメータの設定 (25 ページ)
- サイト冗長性の有効化:ASA クラスタの基本パラメータの設定 (25 ページ)
- サイト間での例:個別インターフェイス ルーテッド モード ノースサウス サイト間の例 (43 ページ)

# **ASA** 仮想クラスタリングのライセンス

各クラスタノードには、同じモデルライセンスが必要です。すべてのノードに同じ数の CPU とメモリを使用することをお勧めします。そうしないと、パフォーマンスが最小能力のメン バーに一致するようにすべてのノードで制限されます。スループットレベルは、一致するよう に制御ノードから各データノードに複製されます。

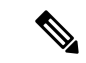

ASA 仮想 を登録解除してライセンスを解除した場合、ASA 仮想 をリロードすると、重大な レート制限状態に戻ります。ライセンスのない、パフォーマンスの低いクラスタノードは、ク ラスタ全体のパフォーマンスに悪影響を及ぼします。すべてのクラスタノードのライセンスを 保持するか、ライセンスのないノードを削除してください。 (注)

# **ASA** 仮想クラスタリングの要件と前提条件

モデルの要件

- ASAv30、ASAv50、ASAv100
- VMware または KVM
- 最大 16 ノード

**ASA** 仮想プラットフォームおよびソフトウェア要件

クラスタ内のすべてのノード:

- 同じモデルである必要があります。すべてのノードに同じ数の CPU とメモリを使用する ことをお勧めします。そうしないと、パフォーマンスが最小能力のノードに一致するよう にすべてのノードで制限されます。
- イメージアップグレード時を除き、同じソフトウェアを実行する必要があります。ヒット レスアップグレードがサポートされます。ソフトウェアバージョンが一致しないとパフォー マンスが低下する可能性があるため、すべてのノードを同じメンテナンス期間でアップグ レードするようにしてください。
- コンフィギュレーション複製前の初期クラスタ制御リンク通信のために、新しいクラスタ メンバーは、制御ノードと同じ SSL 暗号化設定(**ssl encryption** コマンド)を使用する必 要があります。

# **ASA** 仮想クラスタリングに関するガイドライン

### フェールオーバー

フェールオーバーは、クラスタリングではサポートされません。

#### **IPv6**

クラスタ制御リンクは、IPv4 のみを使用してサポートされます。

### その他のガイドライン

- 大々的なトポロジ変更が発生する場合(ASA上でのインターフェイスまたはスイッチの有 効化または無効化、VSS または vPC を形成するための追加スイッチの追加など)、ヘル スチェック機能を無効にし、無効化したインターフェイスのインターフェイスモニタリン グも無効にする必要があります。トポロジの変更が完了して、設定の変更がすべてのノー ドに同期されたら、インターフェイス ヘルスチェック機能を再度有効にできます。
- ノードを既存のクラスタに追加したときや、ノードをリロードしたときは、一時的に、限 定的なパケット/接続ドロップが発生します。これは予定どおりの動作です。場合によっ ては、ドロップされたパケットが原因で接続がハングすることがあります。たとえば、 FTP 接続の FIN/ACK パケットがドロップされると、FTP クライアントがハングします。 この場合は、FTP 接続を再確立する必要があります。
- データインターフェイスのVXLANはサポートしていません。クラスタ制御リンクのみが VXLAN をサポートします。
- クラスタ内のすべてのノードに変更が複製されるまでには時間がかかります。たとえば、 オブジェクトグループを使用するアクセスコントロールルール(展開時に複数のルールに 分割される)を追加するなどの大きな変更を行うと、変更の完了に必要な時間がクラスタ ノードが成功メッセージで応答できるタイムアウトを超える可能性があります。この場 合、「failed to replicate command」というメッセージが表示されることがあります。この メッセージは無視できます。

#### **ASA** 仮想クラスタリングのデフォルト

- クラスタのヘルスチェック機能は、デフォルトで有効になり、ホールド時間は3秒です。 デフォルトでは、すべてのインターフェイスでインターネット ヘルス モニタリングが有 効になっています。
- 失敗したクラスタ制御リンクのクラスタ再結合機能が5分おきに無制限に試行されます。
- 失敗したデータインターフェイスのクラスタ自動再結合機能は、5 分後と、2 に設定され た増加間隔で合計で 3 回試行されます。
- 接続再分散は、デフォルトでは無効になっています。接続再分散を有効にした場合の、デ フォルトの負荷情報交換間隔は 5 秒です。

• HTTP トラフィックでは、5 秒間の接続複製遅延がデフォルトで有効になっています。

# **Day0** 設定を使用した **ASA** 仮想 クラスタリングの設定

#### 制御ノード **Day0** 設定

制御ノードの次の Day0 設定には、ブートストラップ設定と、それに続くデータノードに複製 されるインターフェイス設定が含まれています。太字のテキストは、データノードの Day0 設 定で変更する必要がある値を示しています。

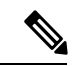

この設定には、クラスタ中心の設定のみが含まれます。Day0 設定には、ライセンス、SSH ア クセス、ASDM アクセスなどの他の設定も含める必要があります。Day0 設定の詳細について は、スタートアップガイドを参照してください。 (注)

```
!BOOTSTRAP
! Cluster interface mode
cluster interface mode individual
!
! VXLAN peer group
object-group network cluster-peers
network-object host 10.6.6.51
network-object host 10.6.6.52
network-object host 10.6.6.53
network-object host 10.6.6.54
!
! Alternate object group representation
! object-network xyz
! range 10.6.6.51 10.6.6.54
! object-group network cluster-peers
! network-object object xyz
!
! Cluster control link physical interface (VXLAN tunnel endpoint (VTEP) src interface)
interface gigabitethernet 0/7
description CCL VTEP src ifc
nve-only cluster
nameif ccl
security-level 0
ip address 10.6.6.51 255.255.255.0
no shutdown
!
! VXLAN Network Identifier (VNI) interface
interface vni1
segment-id 1
vtep-nve 1
!
! Set the CCL MTU
mtu ccl 1664
!
! Network Virtualization Endpoint (NVE) association with VTEP src interface
nve 1
encapsulation vxlan
source-interface ccl
peer-group cluster-peers
```

```
!
! Management Interface Using DHCP
interface management 0/0
nameif management
ip address dhcp setroute
no shutdown
!
! Alternate Management Using Static IP
! ip local pool mgmt pool 10.1.1.1 10.10.10.4
! interface management 0/0
! nameif management
! ip address 10.1.1.25 255.255.255.0 cluster-pool mgmt_pool
! no shutdown
!
! Cluster Config
cluster group cluster1
local-unit A
cluster-interface vni1 ip 10.2.2.1 255.255.255.0
priority 1
enable noconfirm
!
! INTERFACES
!
ip local pool inside_pool 10.10.10.11 10.10.10.14
ip local pool outside_pool 10.11.11.11 10.11.11.14
!
interface GigabitEthernet0/1
nameif inside
security-level 100
ip address 10.10.10.10 255.255.255.0 cluster-pool inside_pool
!
interface GigabitEthernet0/0
nameif outside
security-level 0
ip address 10.11.11.10 255.255.255.0 cluster-pool outside_pool
!
!JUMBO FRAME RESERVATION for CCL MTU
jumbo-frame reservation
```
### データノード **Day0** 設定

データノードの次の Day0 設定には、ブートストラップ設定のみが含まれています。太字のテ キストは、制御ノードの Day0 設定から変更する必要がある値を示しています。

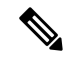

```
(注)
```
この設定には、クラスタ中心の設定のみが含まれます。Day0 設定には、ライセンス、SSH ア クセス、ASDM アクセスなどの他の設定も含める必要があります。Day0 設定の詳細について は、スタートアップガイドを参照してください。

```
!BOOTSTRAP
! Cluster interface mode
cluster interface mode individual
!
! VXLAN peer group
object-group network cluster-peers
network-object host 10.6.6.51
network-object host 10.6.6.52
network-object host 10.6.6.53
network-object host 10.6.6.54
```
!

```
! Alternate object group representation
! object-network xyz
! range 10.6.6.51 10.6.6.54
! object-group network cluster-peers
! network-object object xyz
!
! Cluster control link physical interface (VXLAN tunnel endpoint (VTEP) src interface)
interface gigabitethernet 0/7
description CCL VTEP src ifc
nve-only cluster
nameif ccl
security-level 0
ip address 10.6.6.52 255.255.255.0
no shutdown
!
! VXLAN Network Identifier (VNI) interface
interface vni1
segment-id 1
vtep-nve 1
!
! Set the CCL MTU
mtu ccl 1664
!
! Network Virtualization Endpoint (NVE) association with VTEP src interface
nve 1
encapsulation vxlan
source-interface ccl
peer-group cluster-peers
!
! Management Interface Using DHCP
interface management 0/0
nameif management
ip address dhcp setroute
no shutdown
!
! Alternate Management Using Static IP
! ip local pool mgmt_pool 10.1.1.1 10.10.10.4
! interface management 0/0
! nameif management
! ip address 10.1.1.25 255.255.255.0 cluster-pool mgmt_pool
! no shutdown
!
! Cluster Config
cluster group cluster1
local-unit B
cluster-interface vni1 ip 10.2.2.2 255.255.255.0
priority 2
enable noconfirm
!
! INTERFACES
!
ip local pool inside_pool 10.10.10.11 10.10.10.14
ip local pool outside_pool 10.11.11.11 10.11.11.14
!
interface GigabitEthernet0/1
nameif inside
security-level 100
ip address 10.10.10.10 255.255.255.0 cluster-pool inside_pool
!
interface GigabitEthernet0/0
nameif outside
security-level 0
ip address 10.11.11.10 255.255.255.0 cluster-pool outside_pool
```
! !JUMBO FRAME RESERVATION for CCL MTU jumbo-frame reservation

# 展開後の**ASA** 仮想クラスタリングの設定

ASA 仮想 の展開後にクラスタリングを設定するには、次のタスクを実行します。

# コンフィギュレーションのバックアップ(推奨)

データユニットでクラスタリングをイネーブルにすると、現在のコンフィギュレーションは同 期したアクティブユニットの設定に置き換えられます。クラスタ全体を解除する場合、使用可 能な管理インターフェイス コンフィギュレーションのバックアップ コンフィギュレーション を取っておくと役立つ場合があります。

#### 始める前に

各ユニットのバックアップを実行します。

#### 手順

- ステップ **1 [**ツール(**Tools**)**]** > **[**バックアップ設定(**Backup Configurations**)**]** を選択します。
- ステップ **2** 最低でも実行コンフィギュレーションをバックアップします。詳細な手順については、[コン](asdm-718-general-config_chapter44.pdf#nameddest=unique_67) [フィギュレーションまたはその他のファイルのバックアップと復元](asdm-718-general-config_chapter44.pdf#nameddest=unique_67)を参照してください。

# インターフェイスの設定

のクラスタ インターフェイス モードと、制御ノードのインターフェイスを設定します。イン ターフェイス構成は、クラスタに参加するときにデータノードに複製されます。クラスタ制御 リンクの構成は、ブートストラップコンフィギュレーション手順で説明されていることに注意 してください。

## の制御ノードでクラスタ インターフェイス モードを設定する

クラスタリングを有効にする前に、個々のインターフェイスを使用するようにファイアウォー ルを変換する必要があります。クラスタリングによって使用できるインターフェイスの種類が 制限されるため、このプロセスでは、既存の設定に互換性のないインターフェイスがあるかど うかを確認し、サポートされていないインターフェイスを設定できないようにします。

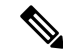

制御ノードからデータノードを追加しない場合は、制御ノードだけでなく全ノードのインター フェイスモードをこの項の説明に従って手動で設定する必要があります。制御ノードからデー タノードを追加する場合は、ASDMがデータノードのインターフェイスモードを自動的に設定 します。 (注)

### 手順

ステップ **1** 制御ノードの ASDM で、**[Tools]** > **[Command Line Interface]** の順に選択します。互換性のない コンフィギュレーションを表示し、強制的にインターフェイスモードにして後でコンフィギュ レーションを修正できるようにします。このコマンドではモードは変更されません。

#### **cluster interface-mode individual check-details**

例:

図 **<sup>1</sup> :** コマンド ライン インターフェイス アウトプット

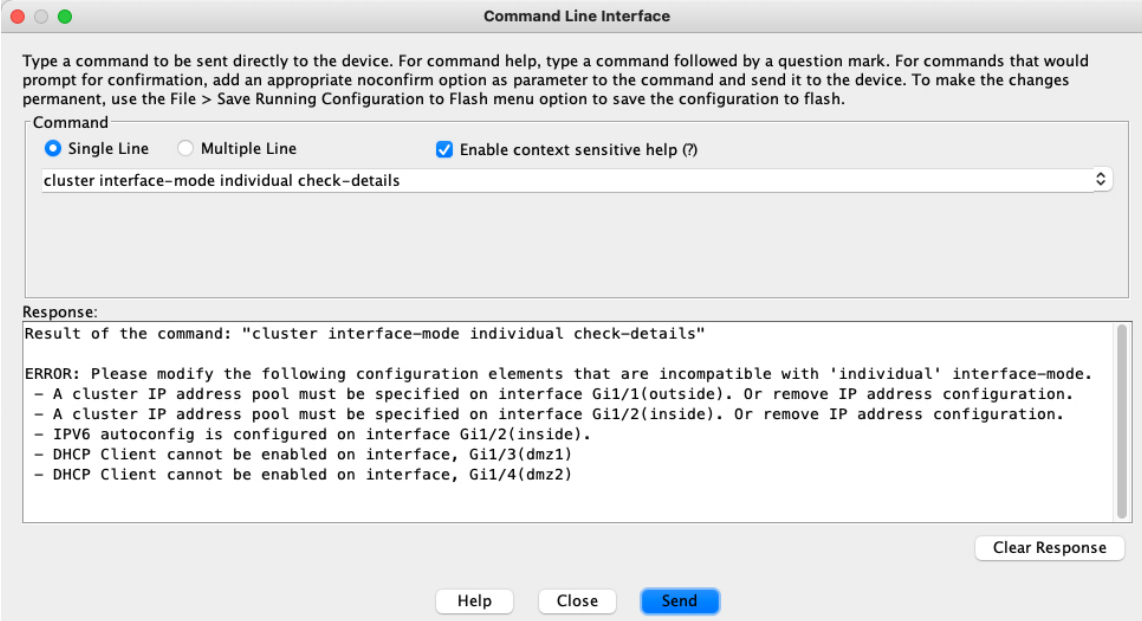

インターフェイスモードを設定した後は、常にインターフェイスに接続できるよう になります。ただし、クラスタリング要件に適合するように管理インターフェイス を設定する前に ASA をリロードすると(たとえば、クラスタ IP プールを追加する ため、または DHCP から IP アドレスを取得するため)、クラスタと互換性のない インターフェイスコンフィギュレーションが削除されるため、再接続できなくなり ます。その場合は、可能であればコンソールポートに接続してインターフェイスコ ンフィギュレーションを修正する必要があります。 注意

ステップ **2** クラスタリング用にインターフェイス モードを設定します。

#### **cluster interface-mode individual force**

例:

#### 図 **2 :** インターフェイスモードの設定

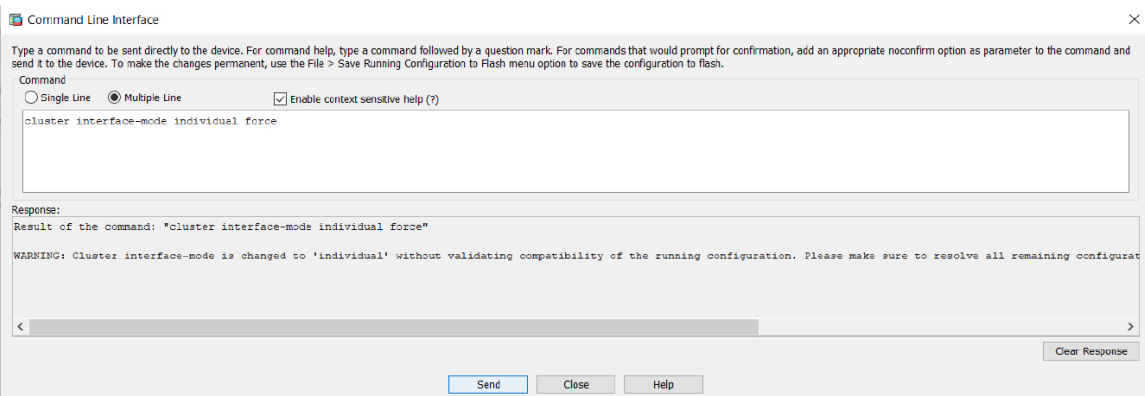

デフォルト設定はありません。明示的にモードを選択する必要があります。モードを設定して いない場合は、クラスタリングをイネーブルにできません。

**force** オプションを指定すると、互換性のないコンフィギュレーションの検査は行わずにモー ドが変更されます。コンフィギュレーションの問題がある場合は、モードを変更した後に手動 で解決する必要があります。インターフェイス コンフィギュレーションの修正ができるのは モードの設定後に限られるので、**force** オプションを使用することを推奨します。このように すれば、最低でも、既存のコンフィギュレーションの状態から開始できます。さらにガイダン スが必要な場合は、モードを設定した後で **check-details** オプションを再実行します。

**force** オプションを指定しないと、互換性のないコンフィギュレーションがある場合は、コン フィギュレーションをクリアしてリロードするように求められるので、コンソールポート(可 能な場合)に接続して管理アクセスを再設定する必要があります。コンフィギュレーションに 互換性の問題がない場合は(まれなケース)、モードが変更され、コンフィギュレーションは 維持されます。コンフィギュレーションをクリアしたくない場合は、**n** を入力してコマンドを 終了します。

インターフェイス モードを解除するには、**no cluster interface-mode** コマンドを入力します。

ステップ **3** ASDM を終了し、リロードします。クラスタ インターフェイス モードに正しく対応するよう に ASDM を再起動する必要があります。リロードの後、ホーム ページに [ASA Cluster] タブが 表示されます。

#### 図 **3 : ASDM** の更新が必要

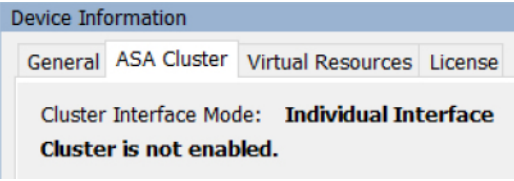

### 制御ノードでのクラスタ制御リンクの設定

クラスタに参加する前に、クラスタ制御リンクインターフェイスのVXLANインターフェイス を実行します。VXLAN およびクラスタ制御リンクの詳細については、クラスタ制御リンク (5 ページ) を参照してください。

#### 始める前に

クラスタ制御リンクで使用するジャンボフレーム予約を有効にして、クラスタ制御リンクの MTU を推奨値に設定できるようにします。ジャンボフレームを有効にすると、ASA がリロー ドされます。**[**設定(**Configuration**)**]** > **[**デバイスのセットアップ(**Device Setup**)**]** > **[**イン ターフェイス設定(**Interface Settings**)**]** > **[**インターフェイス(**Interfaces**)**]** 画面を確認しま す。

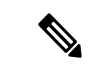

(注) 各ノードで個別にジャンボフレーム予約を有効にする必要があります。

手順

ステップ **1** ネットワーク オブジェクト グループ内の VXLAN トンネルエンドポイント(VTEP)ピア IP アドレスを識別します。

> ネットワーク オブジェクト グループの詳細については、「**Configuration** > **Firewall** > **Objects** > **Network Objects/Groups**」ページ、および ASA ファイアウォール コンフィギュレーション ガ イドの「Objects for Access Control」の章を参照してください。

> VTEP 間の基礎となる IP ネットワークは、VXLAN ネットワーク識別子 (VNI) インターフェ イスが使用するクラスタ制御リンクネットワークから独立しています。各 VTEP ソースイン ターフェイスには、同じサブネット上の IP アドレスがあります。このサブネットは、他のす べてのトラフィックからは隔離し、クラスタ制御リンクインターフェイスだけが含まれるよう にしてください。

ステップ **2** VTEP 送信元インターフェイスを設定します。

VTEP送信元インターフェイスは、VNIインターフェイスに関連付けられる予定の標準のASA 仮想 インターフェイスです。1 つの VTEP ソースインターフェイスをクラスタ制御リンクとし て機能するように設定できます。ソースインターフェイスは、クラスタ制御リンクの使用専用 に予約されています。

- a) **[**構成(**Configuration**)**]** > **[**デバイスの設定(**Device Setup**)**]** > **[**インターフェイス設定 (**Interface Settings**)**]** > **[**インターフェイス(**Interfaces**)**]** の順に選択し、VTEP 送信元イ ンターフェイスに使用するインターフェイスを編集します。
- b) インターフェイス名を設定します。
- c) [VTEP Source Interface (cluster)] チェックボックスをオンにします。
- d) [Enable Interface] をオンにします。
- e) 静的 IPv4 アドレスを設定します。

IP アドレスは、ネットワーク オブジェクト グループのピアの 1 つとして含める必要があ ります。

f) [Advanced] タブをクリックし、MTU をデータインターフェイスの最大 MTU よりも少なく とも 154 バイト高く設定します。

クラスタ制御リンクのトラフィックにはデータパケット転送が含まれるため、クラスタ制 御リンクはデータパケット全体のサイズに加えてクラスタトラフィックのオーバーヘッド (100 バイト) および VXLAN のオーバーヘッド (54 バイト) にも対応する必要がありま す。MTU を 1554 ~ 9198 バイトの間で設定します。デフォルトの MTU は 1554 バイトで す。データインターフェイスが1500に設定されている場合は、クラスタ制御リンクのMTU を 1654 に設定することをお勧めします。この値にはリロードが必要なジャンボフレーム の予約が必要です。

たとえばジャンボ フレームを使用している場合、最大 MTU は 9198 バイトであるため、 データインターフェイスの最大 MTU は 9044 になり、クラスタ制御リンクは 9198 に設定 できます。

- g) [**OK**] をクリックします。
- ステップ **3** VTEP ソースインターフェイスをネットワーク仮想化エンドポイント(NVE)に関連付けま す。
	- a) **[**構成(**Configuration**)**]** > **[**デバイスの設定(**Device Setup**)**]** > **[**インターフェイス設定 (**Interface Settings**)**]** > **[VXLAN]** の順に選択します。
	- b) (任意) デフォルト 4789 から変更する場合は、[VXLAN Destination Port] の値を入力しま す。
	- c) [Enable Network Virtualization Endpoint encapsulation using VXLAN] チェック ボックスをオン にします。
	- d) ドロップダウン リストから [VTEP Tunnel Interface] を選択します。
	- e) [ConfigurePacketRecipient]チェックボックスをオンにし、[Peer Group]オプションボタンを クリックして、作成したピアグループを選択します。
	- f) [Apply] をクリックします。
- ステップ **4** VNI インターフェイスを作成します。

VNI インターフェイスは VLAN インターフェイスに似ています。VNI インターフェイスは、 タギングを使用して特定の物理インターフェイスでのネットワークトラフィックの分割を維持 する仮想インターフェイスです。設定できる VNI インターフェイスは 1 つだけです。

- a) **[**構成(**Configuration**)**]** > **[**デバイス設定(**Device Setup**)**]** > **[**インターフェイス設定 (**InterfaceSettings**)**]** > **[**インターフェイス(**Interfaces**)**]**の順に選択し、**[**追加(**Add**)**]** > **[VNI**インターフェイス(**VNI Interface**)**]**をクリックします。
- b) [VNI ID] は 1 ~ 10000 の間で入力します。

この ID は内部インターフェイス識別子です。

c) [VNI Segment ID] は 1 ~ 16777215 の間で入力します。

セグメント ID は VXLAN タギングに使用されます。

d) [NVE Mapped to VTEP Interface] チェック ボックスをオンにします。

この設定により、VNI インターフェイスが VTEP 送信元インターフェイスに関連付けられ ます。

e) [OK]、続いて [Apply] をクリックします。

### 個々のインターフェイスの設定

クラスタリングを有効にする前に、現在 IP アドレスが設定されているインターフェイスをク ラスタ対応に変更する必要があります。管理に静的 IP アドレスを使用する場合は、少なくと も、ASDM が現在接続されている管理インターフェイスを変更する必要がある場合がありま す。他のインターフェイスについては、クラスタリングを有効化する前またはその後に設定で きます。完全なコンフィギュレーションが新しいクラスタノードと同期するように、すべての インターフェイスを事前に設定することを推奨します。

ここでは、個々のインターフェイスがクラスタリング互換となるようにインターフェイスを設 定する方法について説明します。個別インターフェイスは通常のルーテッドインターフェイス であり、それぞれが専用の IP アドレスを IP アドレス プールから取得します。メインクラスタ IP アドレスは、そのクラスタのための固定アドレスであり、常に現在の制御ノードに属しま す。すべてのデータインターフェイスは個別インターフェイスである必要があります。

管理インターフェイスでは、IPアドレスプールを設定するか、DHCPを使用できます。管理イ ンターフェイスのみがDHCPからのアドレスの取得をサポートしています。DHCPを使用する 場合は、この手順を使用しないでください。代わりに、通常どおりに設定します[\(ルーテッド](asdm-718-general-config_chapter20.pdf#nameddest=unique_741) [モードの一般的なインターフェイス](asdm-718-general-config_chapter20.pdf#nameddest=unique_741) パラメータの設定を参照)。

### 始める前に

- (オプション)サブインターフェイスを設定します。
- 管理インターフェイスには、静的アドレスを使用するか、DHCPを使用できます。静的IP アドレスを使用しており、ASDMを使用して管理インターフェイスにリモートに接続して いる場合は、将来のデータノードの現在の IP アドレスは一時的なものです。
	- 各メンバには、制御ノードで定義されたクラスタ IP プールから IP アドレスが割り当 てられます。
	- クラスタ IP プールには、将来のセカンダリ IP アドレスを含む、ネットワークですで に使用中のアドレスを含めることはできません。

次に例を示します。

- **1.** 制御ノードに 10.1.1.1 を設定します。
- **2.** 他のノードには、10.1.1.2、10.1.1.3、10.1.1.4 を使用します。
- **3.** 制御ノードのクラスタのIPプールを設定する場合、使用中であるために.2、.3、.4 のアドレスをプールに含めることはできません。
- **4.** 代わりに、.5、.6、.7、.8 のような、ネットワークの他の IP アドレスを使用する 必要があります。

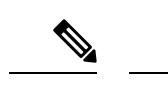

プールには、制御ノードを含むクラスタのメンバ数分のアドレス が必要です。元の .1 アドレスはメインクラスタ IP アドレスであ り、現在の制御ノードのものです。 (注)

> **5.** クラスタに参加すると古い一時的なアドレスは放棄され、他の場所で使用できま す。

#### 手順

- ステップ **1 [Configuration]** > **[Device Setup]** > **[Interface Settings]** > **[Interfaces]** ペインを選択します。
- ステップ **2** インターフェイス行を選択して、[Edit] をクリックします。[Static IP] を選択します。DHCP と PPPoE はサポートされません。
- ステップ **3** IPv4 クラスタ IP プール、MAC アドレス プール、およびサイト別の MAC アドレスを追加する には、[Advanced] タブをクリックして、[ASA Cluster] エリア パラメータを設定します。
	- a) [IP Address Pool] フィールドの横にある [...] ボタンをクリックしてクラスタ IP プールを作 成します。表示される有効範囲は、[General] タブで設定するメイン IP アドレスにより決 定します。
	- b) [Add] をクリックします。
	- c) メイン クラスタの IP アドレスを含まないアドレス範囲を設定します。ネットワーク内で 現在使用されているアドレスも含みません。範囲は、たとえば 8 アドレスというように、 クラスタのサイズに合わせて十分に大きくする必要があります。

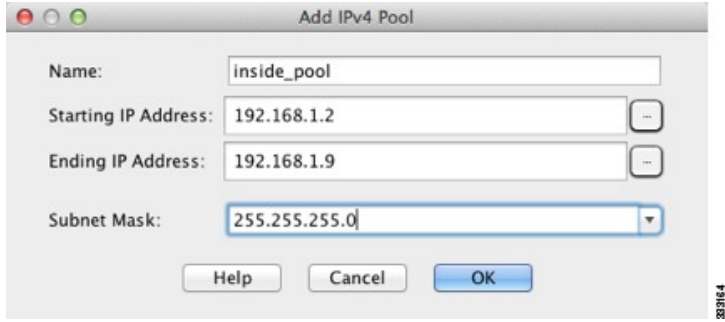

- d) [OK] をクリックして、新しいプールを作成します。
- e) 作成した新しいプールを選択して、[Assign]をクリックし、次に[OK]をクリックします。 プール名が [IP Address Pool] フィールドに表示されます。
- f) (任意) (オプション)MAC アドレスを手動で設定する場合は、[MAC Address Pool] を 設定します。

ステップ **4** IPv6 アドレスを設定するには、[IPv6] タブをクリックします。

a) [Enable IPv6] チェックボックスをオンにします。

b) [Interface IPv6 Addresses] エリアで、[Add] をクリックします。

[Enable address autoconfiguration] オプションはサポートされません。

[Add IPv6 Address for Interface] ダイアログボックスが表示されます。

- c) [Address/Prefix Length] フィールドに、グローバル IPv6 アドレスと IPv6 プレフィックスの 長さを入力します。たとえば、「2001:0DB8::BA98:0:3210/48」のように入力します。
- d) [...] ボタンをクリックして、クラスタ IP プールを設定します。
- e) [Add] をクリックします。

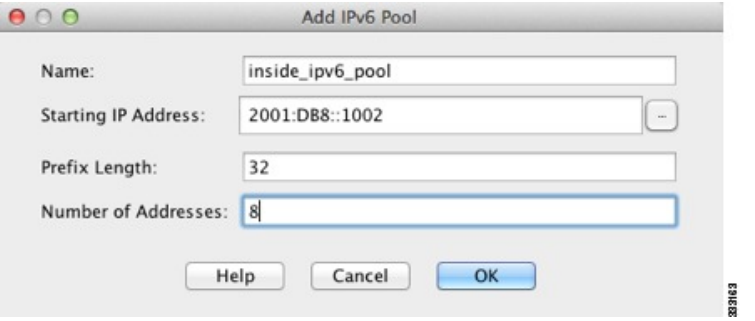

- f) プールの開始 IP アドレス(ネットワーク プレフィックス)、プレフィックス長、アドレ ス数を設定します。
- g) [OK] をクリックして、新しいプールを作成します。
- h) 作成した新しいプールを選択して、[Assign]をクリックし、次に[OK]をクリックします。 [ASA Cluster IP Pool] フィールドにプールが表示されます。
- i) [OK] をクリックします。
- ステップ **5** [OK] をクリックして、[Interfaces] ペインに戻ります。
- ステップ **6** [適用(Apply)] をクリックします。

# 高可用性ウィザードを使用したクラスタの作成または参加

クラスタ内の各ノードがクラスタに参加するには、ブートストラップ設定が必要です。(制御 ノードになる)1 台のノード上で High Availability and Scalability ウィザードを実行してクラス タを作成し、データノードを追加します。

### 始める前に

- クラスタ制御リンクインターフェイスに使用する VXLAN VTEP ソースインターフェイス は、接続されたスイッチでアップ状態になっている必要があります。
- 稼働中のクラスタにノードを追加すると、一時的に、限定的なパケット/接続ドロップが 発生することがありますが、これは想定内の動作です。

#### 手順

- ステップ **1 [Wizards]** > **[High Availability and Scalability Wizard]** の順に選択します。次の手順でこのウィ ザードのガイドラインを確認してください。
- ステップ **2** [ASA Cluster Configuration] 画面で、ブートストラップの設定を構成します。
	- [メンバーの優先順位 (Member Priority)]: 制御ノード選定用に、このノードの優先順位 を 1 ~ 100 の範囲内で設定します。1 が最高の優先順位です。
	- **[Site Index]**:サイト間クラスタリングを使用する場合は、このノードのサイト ID を設定 して、サイト固有の MAC アドレス (1~8) が使用されるようにします。
	- (オプション) [共有キー (Shared Key) 1: クラスタ制御リンクの制御トラフィックの暗 号キーを設定します。共有秘密は、1 ~ 63 文字の ASCII 文字列です。共有秘密は、暗号 キーを生成するために使用されます。このパラメータは、データパストラフィック(接続 状態アップデートや転送されるパケットなど)には影響しません。データパストラフィッ クは、常にクリアテキストとして送信されます。パスワードの暗号化サービスをイネーブ ルにする場合にも、このパラメータを設定する必要があります。
	- $(\pi \mathcal{P} \vee \pi \vee)$  [Enable connection rebalancing for TCP traffic across all the ASAs in the cluster]: 接続の再分散を有効化します。このパラメータはデフォルトではディセーブルになってい ます。有効の場合は、クラスタの ASA は定期的に負荷情報を交換し、負荷のかかってい るデバイスから負荷の少ないデバイスに新しい接続をオフロードします。負荷情報を交換 する間隔を、1 ~ 360 秒の範囲内で指定します。このパラメータは、ブートストラップ設 定の一部ではなく、制御ノードからデータノードに複製されます。
		- サイト間トポロジに対しては接続の再分散を設定しないでください。異なるサ イトのクラスタ メンバには接続を再分散できません。 (注)
	- (オプション)[クラスタ内のこのデバイスのヘルスモニタリングを有効にする(Enable health monitoring of this device within the cluster)]:クラスタ ノード ヘルス チェック機能を 有効にします。ノードのヘルスを確認するため、ASAのクラスタノードはクラスタ制御リ ンクで他のノードにハートビートメッセージを送信します。ノードが保留時間内にピア ノードからハートビートメッセージを受信しない場合、そのピアノードは応答不能または デッド状態と見なされます。
		- 何らかのトポロジ変更を行うとき(たとえば、データインターフェイスの追加 または削除、ASA またはスイッチ上のインターフェイスの有効化または無効 化)は、ヘルスチェックを無効にし、無効化したインターフェイスのモニタリ ングも無効にする必要があります。トポロジの変更が完了して、設定の変更が すべてのノードに同期されたら、ヘルスチェックを再度有効にできます。 (注)
			- [Time to Wait Before Device Considered Failed]:この値は、ノードのキープ アライブ ス テータス メッセージの間隔を決定します。範囲は 0.3 ~ 45 秒です。デフォルトは 3 秒です。
- (オプション)[コンソール出力を複製する (Replicate console output)]: データノードか ら制御ノードへのコンソール複製を有効にします。この機能はデフォルトで無効に設定さ れています。ASAは、特定の重大イベントが発生したときに、メッセージを直接コンソー ルに出力する場合があります。コンソール複製を有効にすると、データノードから制御 ノードにコンソールメッセージが送信されるので、モニタする必要があるのはクラスタの コンソールポート1つだけです。このパラメータは、ブートストラップ設定の一部ではな く、制御ノードからデータノードに複製されます。
- [Cluster Control Link]:クラスタ制御リンク インターフェイスを指定します。
	- [MTU]:VTEP ソースインターフェイスの最大伝送ユニットを指定します。データイ ンターフェイスの最大 MTU より少なくとも 154 バイト高い値を指定します。クラス タ制御リンクのトラフィックにはデータパケット転送が含まれるため、クラスタ制御 リンクはデータパケット全体のサイズに加えてクラスタトラフィックのオーバーヘッ ド(100 バイト)および VXLAN のオーバーヘッド (54 バイト)にも対応する必要が あります。MTU を 1554 ~ 9198 バイトの間で設定します。デフォルトの MTU は 1554 バイトです。データインターフェイスが 1500 に設定されている場合は、クラスタ制 御リンクのMTUを1654に設定することをお勧めします。この値にはジャンボフレー ムの予約が必要です。たとえばジャンボ フレームを使用している場合、最大 MTU は 9198 バイトであるため、データインターフェイスの最大 MTU は 9044 になり、クラ スタ制御リンクは 9198 に設定できます。このパラメータは、ブートストラップ設定 の一部ではなく、制御ノードからデータノードに複製されます。注:まだジャンボフ レームの予約を有効にしていない場合は、ウィザードを終了し、ジャンボフレームを 有効にしてから、この手順を再開する必要があります。
- ステップ **3** [ヘルスモニタリング対象のインターフェイス(Interfacesfor Health Monitoring)] 画面で、一部 のインターフェイスを障害のモニタリング対象から除外できます。たとえば、管理インター フェイスなど、必須以外のインターフェイスのヘルスモニタリングをディセーブルにすること ができます。
	- 何らかのトポロジ変更を行うとき(たとえば、データインターフェイスの追加また は削除、ASAまたはスイッチ上のインターフェイスの有効化または無効化)は、ヘ ルスチェックを無効にし、無効化したインターフェイスのモニタリングも無効にす る必要があります。トポロジの変更が完了して、設定の変更がすべてのノードに同 期されたら、ヘルスチェックを再度有効にできます。 (注)
- ステップ **4** [インターフェイス自動再結合設定(Interface Auto Rejoin settings)] 画面で、インターフェイス またはクラスタ制御リンクで障害が発生した場合の自動再結合設定をカスタマイズします。タ イプごとに、次のオプションを設定できます。
	- [MaximumRejoin Attempts]:クラスタへの再結合の試行回数を定義するために、[Unlimited] または 0 ~ 65535 の範囲で値を設定します。**0** は自動再結合をディセーブルにします。デ フォルト値は、クラスタ インターフェイスの場合は [Unlimited]、データ インターフェイ スの場合は **3** です。
- [Rejoin Interval]:再結合試行間隔の時間を定義するために、2 ~ 60 の範囲で間隔を設定し ます。デフォルト値は **5** 分です。クラスタへの再参加をノードが試行する最大合計時間 は、最後の障害発生時から 14400 分(10 日)に制限されます。
- [Interval Variation]:1 ~ 3 の範囲で設定して、間隔を増加させるかどうかを定義します (**1**:変更なし、**2**:直前の間隔の 2 倍、**3**:直前の間隔の 3 倍)。たとえば、間隔を 5 分 に設定し、変分を2に設定した場合は、最初の試行が5分後、2回目の試行が10分後(2 x 5)、3階目の試行が 20分後(2 x 10)となります。デフォルト値は、クラスタインター フェイスの場合は **1**、データインターフェイスの場合は **2** です。
- ステップ **5** [Finish] をクリックします。
- ステップ **6** ASAは実行コンフィギュレーションをスキャンして、クラスタリングに対応していない機能の 非互換コマンドの有無を調べます。デフォルトコンフィギュレーションにあるコマンドも、こ れに該当することがあります。互換性のないコマンドを削除するには[OK]をクリックします。 [Cancel] をクリックすると、クラスタリングは有効になりません。

しばらくすると、ASDM がクラスタを有効化して ASA に再接続し、ASA がクラスタに追加さ れたことを確認する [Information] 画面が表示されます。

- 場合によっては、ウィザードの完了後にクラスタに参加した際にエラーが発生する 可能性があります。ASDMが切断されていると、ASDMはそれに続くエラーをASA から受信しません。ASDMに再接続した後もクラスタリングがディセーブルの場合 は、ASA コンソール ポートに接続して、クラスタリングがディセーブルになって いる詳細なエラー状況を判断する必要があります。たとえば、クラスタ制御リンク がダウンしている可能性があります。 (注)
- ステップ **7** データノードを追加するには、[はい(Yes)] をクリックします。

制御ノードからウィザードを再実行する場合、ウィザードを最初に開始するときに [クラスタ に別のメンバーを追加する(Add another member to the cluster)] オプションを選択してデータ ノードを追加できます。

- ステップ **8** [Deployment Options] 領域で、次の [Deploy By] オプションのいずれかを選択します。
	- [今すぐリモートユニットに CLI コマンドを送信する(Sending CLI commands to the remote unit now)]:ブートストラップ設定をデータノード(一時)管理 IP アドレスに送信しま す。データノード管理 IP アドレス、ユーザー名、パスワードを入力します。
	- [生成された CLI コマンドを手動でコピーして、リモートユニットに貼り付ける(Copying generated CLI commands to paste on the remote unit manually)]:データノードの CLI でコマ ンドをカットアンドペーストできる、または ASDM の CLI ツールを使用できるようにコ マンドを生成します。[Commands to Deploy] ボックスで、後で使用するためのコマンドを 選択してコピーします。

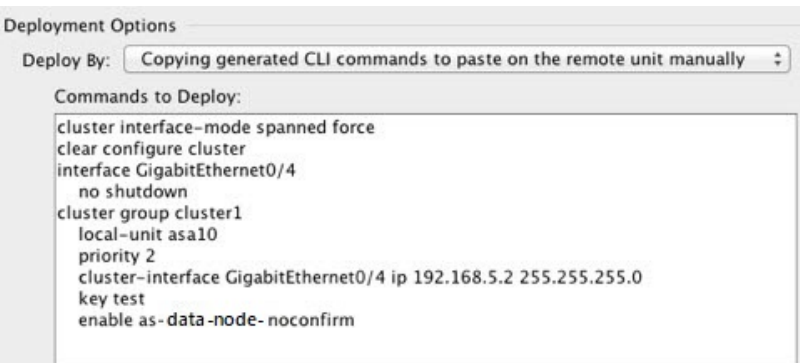

# クラスタリング動作のカスタマイズ

Day 0設定の一環として、またはクラスタの展開後に、クラスタリングヘルスモニタリング、 TCP 接続複製の遅延、フローのモビリティ、他の最適化をカスタマイズできます。

制御ノードで次の手順を実行します。

# **ASA** クラスタの基本パラメータの設定

制御ノード上のクラスタ設定をカスタマイズできます。クラスタへのノードの追加にウィザー ドを使用しない場合は、クラスタパラメータを手動で設定できます。すでにクラスタリングが イネーブルであれば、いくつかのクラスタ パラメータを編集できます。クラスタリングがイ ネーブルになっている間は編集できないものは、グレイ表示されます。この手順には、ウィ ザードに含まれていない高度なパラメータも含まれます。

### 始める前に

• ウィザードを使用せず、手動でクラスタに参加する場合は、クラスタに参加する前に、各 ノードでクラスタ制御リンクを事前設定する必要があります。制御ノードでのクラスタ制 御リンクの設定 (17 ページ)を参照してください。

#### 手順

ステップ **1 [**構成(**Configuration**)**]** > **[**デバイス管理(**Device Management**)**]** > **[**高可用性とスケーラビリ ティ(**High Availability andScalability**)**]** > **[ASA**クラスタ(**ASA Cluster**)**]** の順に選択します。

> すでにクラスタにデバイスが追加されていて、それが制御ノードの場合は、このペインは [Cluster Configuration] タブにあります。

ステップ **2** [Configure ASA cluster settings] チェックボックスをオンにします。

チェックボックスをオフにすると、設定が消去されます。パラメータの設定がすべて完了する まで、[Participate in ASA cluster] をオンにしないでください。

- クラスタリングをイネーブルにした後、[Configure ASA clustersettings]チェックボッ クスをオフにする場合は、結果をよく理解したうえで行ってください。オフにする と、すべてのクラスタ コンフィギュレーションがクリアされ、ASDM が接続され ている管理インターフェイスを含むすべてのインターフェイスもシャットダウンし ます。この場合、接続を復元するには、コンソール ポートで CLI にアクセスする 必要があります。 (注)
- ステップ **3** 次のブートストラップ パラメータを設定します。
	- [Cluster Name]:クラスタに名前を付けます。名前は 1 ~ 38 文字の ASCII 文字列であるこ とが必要です。ノードごとに設定できるクラスタは1つだけです。クラスタのすべてのメ ンバが同じ名前を使用する必要があります。
	- [Member Name]:このクラスタ メンバの固有の名前を 1 ~ 38 文字の ASCII 文字列で指定 します。
	- [メンバーの優先順位 (Member Priority) ]: 制御ノード選定用に、このノードの優先順位 を 1 ~ 100 の範囲内で設定します。1 が最高の優先順位です。
	- **[Site Index]**:サイト間クラスタリングを使用する場合は、このノードのサイト ID を設定 して、サイト固有の MAC アドレス (1~8) が使用されるようにします。
	- (オプション)[Shared Key]:クラスタ制御リンクの制御トラフィックの暗号キーを設定 します。共有秘密は、1 ~ 63 文字の ASCII 文字列です。共有秘密は、暗号キーを生成す るために使用されます。このパラメータは、データパス トラフィック(接続状態アップ デートや転送されるパケットなど)には影響しません。データパストラフィックは、常に クリアテキストとして送信されます。パスワードの暗号化サービスをイネーブルにする場 合にも、このパラメータを設定する必要があります。
	- $(\forall \forall \forall \forall \exists \vee)$  [Enable connection rebalancing for TCP traffic across all the ASAs in the cluster] : 接続の再分散を有効化します。このパラメータはデフォルトではディセーブルになってい ます。有効の場合は、クラスタの ASA は定期的に負荷情報を交換し、負荷のかかってい るデバイスから負荷の少ないデバイスに新しい接続をオフロードします。負荷情報を交換 する間隔を、1 ~ 360 秒の範囲内で指定します。このパラメータは、ブートストラップ設 定の一部ではなく、制御ノードからデータノードに複製されます。
	- [Enable cluster load monitor]:クラスタメンバのトラフィック負荷をモニターできるように なりました。対象には、合計接続数、CPUとメモリの使用率、バッファドロップなどが含 まれます。負荷が高すぎる場合、残りのノードが負荷を処理できる場合は、ノードのクラ スタリングを手動で無効にするか、外部スイッチのロードバランシングを調整するかを選 択できます。この機能は、デフォルトでイネーブルにされています。トラフィックの負荷 を定期的にモニターできます。負荷が高すぎる場合は、ノードでクラスタリングを手動で 無効にすることを選択できます。

次の値を設定します。

- [ **Time Interval**]: モニタリングメッセージ間の時間を、10 ~ 360 秒の範囲で設定しま す。デフォルトは 20 秒です。
- [ **Number Of interval**]: ASA がデータを保持する間隔の数を 1 ~ 60 の範囲で設定しま す。デフォルトは 30 です。

トラフィック負荷を表示するには、**[Monitoring]** > **[ASA Cluster]** > **[ClusterLoad-Monitoring]** を参照してください。

- (オプション) [Enable health monitoring of this device within the cluster]: クラスタノードの ヘルスチェック機能を有効にして、ノード ハートビート ステータス メッセージ間の時間 間隔を決定します。0.3 から 45 秒の間で選択できます。デフォルトは 3 秒です。注:新し いノードをクラスタに追加していて、ASAまたはスイッチのトポロジが変更される場合、 クラスタが完成するまでこの機能を一時的にディセーブルにし、ディセーブルにされたイ ンターフェイスのインターフェイス モニタリングもディセーブルにする必要があります (**[**構成(**Configuration**)**]** > **[**デバイス管理(**Device Management**)**]** > **[**ハイアベイラビリ ティとスケーラビリティ(**High Availability and Scalability**)**]** > **[ASA**クラスタ(**ASA Cluster**)**]** > **[**クラスタインターフェイスヘルスモニタリング(**Cluster Interface Health Monitoring**)**]**)。クラスタとトポロジの変更が完了したら、この機能を再度イネーブルに することができます。ノードのヘルスを確認するため、ASAのクラスタノードはクラスタ 制御リンクで他のノードにハートビートメッセージを送信します。ノードが保留時間内に ピアノードからハートビートメッセージを受信しない場合、そのピアノードは応答不能ま たはデッド状態と見なされます。
- (オプション) [デバウンス時間 (Debounce Time) ]: ASA がインターフェイスを障害が 発生していると見なし、クラスタからノードが削除されるまでのデバウンス時間を設定し ます。この機能により、インターフェイスの障害をより迅速に検出できます。デバウンス 時間を短くすると、誤検出の可能性が高くなることに注意してください。インターフェイ スのステータス更新が発生すると、ASAはインターフェイスを障害としてマークし、クラ スタからノードを削除するまで指定されたミリ秒数待機します。デフォルトのデバウンス 時間は 500 ms で、有効な値の範囲は 300 ms ~ 9 秒です。
- (オプション)「コンソール出力を複製する (Replicate console output) ]:データノードか ら制御ノードへのコンソール複製を有効にします。この機能はデフォルトで無効に設定さ れています。ASAは、特定の重大イベントが発生したときに、メッセージを直接コンソー ルに出力する場合があります。コンソール複製を有効にすると、データノードから制御 ノードにコンソールメッセージが送信されるので、モニタする必要があるのはクラスタの コンソールポート1つだけです。このパラメータは、ブートストラップ設定の一部ではな く、制御ノードからデータノードに複製されます。
- (オプション)クラスタリング フロー モビリティをイネーブルにします。LISP インスペ クションの設定 (33 ページ)を参照してください。
- (オプション)[Enable Director Localization for inter-DC cluster]:データセンターのサイト 間クラスタリングでパフォーマンスを向上させてラウンドトリップ時間の遅延を短縮する には、ディレクタローカリゼーションをイネーブルにします。通常、新しい接続はロード バランスされて、特定のサイト内のクラスタメンバーにより所有されます。ただし、ASA はディレクタの役割を任意のサイトでメンバーに割り当てます。ディレクタローカリゼー

ションにより、追加のディレクタ役割がイネーブルになります。これは、所有者と同じサ イトに存在するローカル ディレクタと、任意のサイトに配置できるグローバル ディレク タです。所有者とディレクタを同じサイトに配置することで、パフォーマンスが向上しま す。また、元の所有者で障害が発生した場合、ローカルディレクタは、同じサイトで新し い接続所有者を選択します。クラスタ メンバーが別のサイトで所有されている接続のパ ケットを受信する場合は、グローバル ディレクタが使用されます。

- (オプション) [Site Redundancy]: サイトの障害からフローを保護するために、サイトの 冗長性を有効にできます。接続バックアップオーナーがオーナーと同じサイトにある場合 は、サイトの障害からフローを保護するために、追加のバックアップオーナーが別のサイ トから選択されます。ディレクタ ローカリゼーションとサイトの冗長性は別々の機能で す。そのうちの 1 つまたは両方を設定することができます。
- (オプション) [構成同期アクセラレーションを有効にする (Enable config sync acceleration)]:データノードが制御ノードと同じ構成の場合、構成の同期をスキップし、 結合を高速化します。この機能はデフォルトでイネーブルになっています。この機能は各 ノードで設定され、制御ノードからデータノードに複製されません。
	- 一部の設定コマンドは、クラスタ結合の高速化と互換性がありません。これら のコマンドがノードに存在する場合、クラスタ結合の高速化が有効になってい ても、設定の同期は常に発生します。クラスタ結合の高速化を動作させるに は、互換性のない設定を削除する必要があります。**show cluster info unit-join-accelerationincompatible-config** を使用して、互換性のない設定を表示 します。 (注)
- [並列構成のレプリケートを有効にする(Enable parallel configuration replicate)]:データ ノードと並行して設定変更が同期化されるように、制御ノードを有効にします。そうしな いと、同期が順番に実行され、多くの時間がかかることがあります。
- [Cluster Control Link]:クラスタ制御リンク インターフェイスを指定します。
	- インターフェイス:VNI インターフェイスを指定します。
	- [IPAddress]:IPアドレスにはIPv4アドレスを指定します。IPv6は、このインターフェ イスではサポートされません。
	- [Subnet Mask]:サブネット マスクを指定します。
	- [MTU]:VTEP ソースインターフェイスの最大伝送ユニットを指定します。データイ ンターフェイスの最大 MTU より少なくとも 154 バイト高い値を指定します。クラス タ制御リンクのトラフィックにはデータパケット転送が含まれるため、クラスタ制御 リンクはデータパケット全体のサイズに加えてクラスタトラフィックのオーバーヘッ ド(100 バイト)および VXLAN のオーバーヘッド (54 バイト)にも対応する必要が あります。MTU を 1554 ~ 9198 バイトの間で設定します。デフォルトの MTU は 1554 バイトです。データインターフェイスが 1500 に設定されている場合は、クラスタ制 御リンクのMTUを1654に設定することをお勧めします。この値にはジャンボフレー ムの予約が必要です。たとえばジャンボ フレームを使用している場合、最大 MTU は 9198 バイトであるため、データインターフェイスの最大 MTU は 9044 になり、クラ スタ制御リンクは 9198 に設定できます。このパラメータは、ブートストラップ設定

の一部ではなく、制御ノードからデータノードに複製されます。注:まだジャンボフ レームの予約を有効にしていない場合は、ジャンボフレームを有効にしてから、この 手順を再開する必要があります。

- ステップ **4** [Participate in ASA cluster] チェックボックスをオンにして、クラスタに参加します。
- ステップ **5** [Apply] をクリックします。

# インターフェイス ヘルスモニタリングおよび自動再参加設定の設定

たとえば、管理インターフェイスなど、必須以外のインターフェイスのヘルスモニタリングを ディセーブルにすることができます。ヘルスモニタリングは VLAN サブインターフェイスで は実行されません。クラスタ制御リンクのモニタリングは設定できません。このリンクは常に モニターされています。

#### 手順

- ステップ **1 [Configuration]** > **[Device Management]** > **[High Availability and Scalability]** > **[ASA Cluster]** > **[Cluster Interface Health Monitoring]** の順に選択します。
- ステップ **2** [Monitored Interfaces]ボックスでインターフェイスを選択し、[Add]をクリックして[Unmonitored Interfaces] ボックスにそのインターフェイスを移動します。

インターフェイスステータスメッセージによって、リンク障害が検出されます。ノードがホー ルド時間内にインターフェイス ステータス メッセージを受信しない場合に、ASA がメンバー をクラスタから削除するまでの時間は、そのノードが確立済みメンバであるか、またはクラス タに参加しようとしているかによって異なります。デフォルトでは、ヘルスチェックはすべて のインターフェイスでイネーブルになっています。

たとえば、管理インターフェイスなど、必須以外のインターフェイスのヘルスモニタリングを ディセーブルにすることができます。ヘルスモニタリングは VLAN サブインターフェイスで は実行されません。クラスタ制御リンクのモニタリングは設定できません。このリンクは常に モニターされています。

何らかのトポロジ変更(たとえばデータインターフェイスの追加/削除、ASA またはスイッチ 上のインターフェイスの有効化/無効化)を行うときには、ヘルスチェック機能を無効にし

(**[Configuration]** > **[Device Management]** > **[High Availability andScalability]** > **[ASA Cluster]**)、 無効化したインターフェイスのモニタリングも無効にしてくださいトポロジの変更が完了し て、設定の変更がすべてのノードに同期されたら、ヘルスチェック機能を再度有効にできま す。

ステップ **3** インターフェイス、システム、またはクラスタ制御リンクに障害が発生した場合の自動再結合 の設定をカスタマイズするには、[AutoRejoin]タブをクリックします。各タイプに関して**[Edit]** をクリックして次の設定を行います。

- [MaximumRejoin Attempts]:クラスタへの再結合の試行回数を定義するために、[Unlimited] または 0 ~ 65535 の範囲で値を設定します。**0** は自動再結合をディセーブルにします。デ フォルト値は、クラスタインターフェイスの場合は[Unlimited]、データインターフェイス およびシステムの場合は [3] です。
- [Rejoin Interval]:再結合試行間隔の時間を定義するために、2 ~ 60 の範囲で間隔を設定し ます。デフォルト値は **5** 分です。クラスタへの再参加をノードが試行する最大合計時間 は、最後の障害発生時から 14400 分(10 日)に制限されます。
- [Interval Variation]:1 ~ 3 の範囲で設定して、間隔を増加させるかどうかを定義します (**1**:変更なし、**2**:直前の間隔の 2 倍、**3**:直前の間隔の 3 倍)。たとえば、間隔を 5 分 に設定し、変分を2に設定した場合は、最初の試行が5分後、2回目の試行が10分後(2 x 5)、3階目の試行が20分後(2 x 10)となります。デフォルト値は、クラスタインター フェイスの場合は [1]、データインターフェイスおよびシステムの場合は [2] です。

デフォルト設定に戻すには、[Restore Defaults] をクリックします。

ステップ **4** [Apply] をクリックします。

# クラスタ **TCP** 複製の遅延の設定

TCP 接続のクラスタ複製の遅延を有効化して、ディレクタ/バックアップ フロー作成の遅延に よる存続期間が短いフローに関連する「不要な作業」を排除できます。ディレクタ/バックアッ プフローが作成される前にユニットが失敗する場合は、それらのフローを回復することはでき ません。同様に、フローを作成する前にトラフィックが別のユニットに再調整される場合、流 れを回復することはできません。TCP のランダム化を無効化するトラフィックの TCP の複製 の遅延を有効化しないようにする必要があります。

### 手順

- ステップ **1 [Configuration]** > **[Device Management]** > **[High Availability and Scalability]** > **[ASA Cluster Replication]** の順に選択します。
- ステップ **2** [Add] をクリックして次の値を設定します。
	- [Replication delay]:1 ~ 15 の範囲で秒数を設定します。
	- [HTTP]:すべての HTTP トラフィックの遅延を設定します。
	- **[Source Criteria]**
		- [Source]:送信元 IP アドレスを設定します。
		- [Service]:(オプション)送信元ポートを設定します。通常は、送信元または宛先ポー トのいずれかを設定するか、両方ともに設定しません。
	- **[Destination Criteria]**

• [Source]:宛先 IP アドレスを設定します。

• [Service]: (オプション)宛先ポートを設定します。通常は、送信元または宛先ポー トのいずれかを設定するか、両方ともに設定しません。

ステップ **3** [OK] をクリックします。 ステップ **4** [Apply] をクリックします。

## サイト間機能の設定

サイト間クラスタリングの場合、冗長性と安定性を高めるために、設定をカスタマイズできま す。

### クラスタ フロー モビリティの設定

LISP のトラフィックを検査して、サーバーがサイト間を移動する時にフロー モビリティを有 効にできます。

#### **LISP** インスペクションについて

LISP トラフィックを検査することで、サイト間のフローのモビリティを有効にできます。

LISP について

VMware vMotion などのデータセンター仮想マシンのモビリティによって、サーバはクライア ントへの接続を維持すると同時に、データセンター間を移動できます。このようなデータセン ター サーバ モビリティをサポートするには、サーバの移動時にサーバへの入力ルートをルー タが更新できる必要があります。Cisco Locator/ID SeparationProtocol(LISP)のアーキテクチャ は、デバイス ID、つまりエンドポイント ID(EID)をその場所、つまりルーティング ロケー タ(RLOC)から 2 つの異なるナンバリング スペースに分離し、サーバの移行をクライアント に対して透過的にします。たとえば、サーバが新しい場所に移動し、クライアントがサーバに トラフィックを送信すると、ルータは新しい場所にトラフィックをリダイレクトします。

LISP では、LISP の出力トンネル ルータ (ETR)、入力トンネル ルータ (ITR)、ファースト ホップ ルータ、マップ リゾルバ (MR) 、およびマップ サーバ (MS) などのある一定のロー ルにおいてルータとサーバが必要です。サーバが別のルータに接続されていることをサーバの ファースト ホップ ルータが感知すると、そのルータは他のすべてのルータとデータベースを 更新し、クライアントに接続されているITRがトラフィックを代行受信してカプセル化し、新 しいサーバの場所に送信できるようにします。

#### ASA LISP のサポート

ASA は LISP 自体を実行しませんが、場所の変更に関する LISP トラフィックを検査し、シー ムレスなクラスタリング操作のためにこの情報を使用できます。LISPの統合を行わない場合、 サーバが新しいサイトに移動すると、トラフィックは元のフローオーナーの代わりに、新しい サイトで ASA クラスタ メンバーになります。新しい ASA が古いサイトの ASA にトラフィッ

クを転送した後、古い ASA は、サーバに到達するためにトラフィックを新しいサイトに送り 返す必要があります。このトラフィックフローは最適ではなく、「トロンボーニング」または 「ヘアピニング」と呼ばれます。

LISP 統合により、ASA クラスタ メンバーは、最初のホップ ルータと ETR または ITR 間でや り取りされる LISP トラフィックを検査し、フローの所有者を新しいサイトに変更できます。

#### LISP のガイドライン

- ASA クラスタ メンバーは、サイトのファースト ホップ ルータと ITR または ETR の間に 存在している必要があります。ASA クラスタ自体を拡張セグメントのファーストホップ ルータにすることはできません。
- 完全分散されたフローのみがサポートされます。一元化されたフロー、半分散されたフ ロー、または個々のノードに属しているフローは新しいオーナーには移動されません。半 分散されたフローにはSIPなどのアプリケーションが含まれており、親フローとそのすべ ての子フローが同じ ASA によって所有されます。
- クラスタはレイヤ 3 および 4 のフロー状態を移動させるだけです。一部のアプリケーショ ン データが失われる可能性があります。
- 短時間のフローまたはビジネスに不可欠でないフローの場合、オーナーの移動は有用でな い可能性があります。インスペクションポリシーを設定するときに、この機能でサポート されるトラフィックのタイプを制御できます。また、フロー モビリティを不可欠なトラ フィックに制限する必要があります。

#### ASA LISP の実装

この機能には、複数の相互に関係する設定が含まれています(それらについてはすべてこの章 で説明します)。

- **1.** (任意)ホストまたはサーバ IP アドレスに基づく検査対象 EID の制限:ファースト ホッ プ ルータは、ASA クラスタが関与していないホストまたはネットワークに EID 通知メッ セージを送信する場合があります。このため、クラスタに関連するサーバまたはネット ワークのみに EID を制限できます。たとえば、クラスタが 2 つのサイトのみに関与してい るが、LISP が 3 つのサイトで実行されている場合は、クラスタに関与している 2 つのサイ トに対してのみ EID を含める必要があります。
- **2.** LISP トラフィック インスペクション:ASA は、ファーストホップルータと ITR または ETR の間で送信される EID 通知メッセージにおいて、UDP ポート 4342 上の LISP トラ フィックを検査します。ASA は、EID とサイト ID を関連付ける EID テーブルを保持しま す。たとえば、最初のホップ ルータの送信元 IP アドレスと ITR または ETR の宛先アドレ スをもつ LISP トラフィックを検査する必要があります。LISP トラフィックにはディレク タが割り当てられておらず、LISPトラフィック自体はクラスタ状態の共有に参加しないこ とに注意してください。
- **3.** 指定されたトラフィックでのフロー モビリティを有効にするサービス ポリシー:ビジネ スクリティカルなトラフィックでフローモビリティを有効にする必要があります。たとえ

ば、フロー モビリティを、HTTPS トラフィックのみに制限したり、特定のサーバとの間 でやり取りされるトラフィックのみに制限したりできます。

- **4.** サイト ID:ASA は、各クラスタノードのサイト ID を使用して新しいオーナーを特定しま す。
- **5.** フロー モビリティを有効にするクラスタレベルの設定:クラスタ レベルでもフロー モビ リティを有効にする必要があります。このオン/オフの切り替えを使用することで、特定の クラスのトラフィックまたはアプリケーションに対してフローモビリティを簡単に有効ま たは無効にできます。

#### **LISP** インスペクションの設定

LISP のトラフィックを検査して、サーバーがサイト間を移動する時にフロー モビリティを有 効にできます。

#### 始める前に

- ASA クラスタの基本パラメータの設定 (25 ページ) に従って、各クラスタ ユニットを サイト ID に割り当てます。
- LISP のトラフィックはデフォルト インスペクション トラフィック クラスに含まれないた め、この手順の一部として LISP のトラフィック用に別のクラスを設定する必要がありま す。

### 手順

- ステップ **1** (任意) LISP インスペクション マップを設定して、IP アドレスに基づいて検査済みの EID を 制限し、LISP の事前共有キーを設定します。
	- a) **[**構成(**Configuration**)**]** > **[**ファイアウォール(**Firewall**)**]** > **[**オブジェクト(**Objects**)**]** > **[**検査マップ(**Inspect Maps**)**]** > **[LISP]**を選択します。
	- b) [Add] をクリックして、新しいマップを追加します。
	- c) 名前(最大 40 文字)と説明を入力します。
	- d) **Allowed-EID access-list** については、[Manage] をクリックします。

[ACL Manager] が開きます。

ファースト ホップ ルータまたは ITR/ETR は、ASA クラスタが関与していないホストまた はネットワークにEID通知メッセージを送信することがあります。このため、クラスタに 関連するサーバーまたはネットワークのみにEIDを制限できます。たとえば、クラスタが 2 つのサイトのみに関与しているが、LISP が 3 つのサイトで実行されている場合は、クラ スタに関与している 2 つのサイトに対してのみ EID を含める必要があります。

- e) ファイアウォールの設定ガイドに従って、少なくとも 1 つの ACE で ACL を追加します。
- f) 必要に応じて、検証キーを入力します。

暗号化キーをコピーした場合は、[Encrypted]オプション ボタンをクリックします。

- g) [OK] をクリックします。
- ステップ **2** サービス ポリシー ルールを追加して LISP インスペクションを設定します。
	- a) **[**構成(**Configuration**)**]** > **[**ファイアウォール(**Firewall**)**]** > **[**サービスポリシールール (**Service Policy Rules**)**]**を選択します。
	- b) [追加 (Add)]をクリックします。
	- c) [Service Policy] ページで、インターフェイスへのルールまたはグローバルなルールを適 用します。

既存のサービス ポリシーで使用するものがあれば、そのポリシーにルールを追加しま す。デフォルトで、ASA には **global\_policy** と呼ばれるグローバル ポリシーが含まれま す。ポリシーをグローバルに適用しない場合は、インターフェイスごとに 1 つのサービ スポリシーを作成することもできます。LISPインスペクションは、双方向にトラフィッ クに適用するため、送信元と宛先の両方のインターフェイスにサービスポリシーを適用 する必要はありません。トラフィックが両方向のクラスに一致する場合、ルールを適用 するインターフェイスに出入りするトラフィックのすべてが影響を受けます。

- d) [Traffic Classification Criteria] ページで、[Create a new traffic class] をクリックし、[Traffic Match Criteria] の下部の [Source and Destination IP Address (uses ACL)]をオンにします。
- e) [Next] をクリックします。
- f) インスペクションを行うトラフィックを指定します。ファースト ホップ ルータと UDP ポート 4342 の ITR または ETR の間のトラフィックを指定します。IPv4 ACL および IPv6 ACL のどちらにも対応しています。
- g) [Next] をクリックします。
- h) [Rule Actions] ウィザード ページまたはタブで、[Protocol Inspection] タブを選択します。
- i) [LISP] チェックボックスをオンにします。
- j) (オプション)[Configure] をクリックして、作成したインスペクション マップを選択し ます。
- k) [Finish] をクリックして、サービス ポリシー ルールを保存します。

ステップ **3** サービス ポリシー ルールを追加して、重要なトラフィックのフロー モビリティを有効化しま す。

- a) **[**構成(**Configuration**)**]** > **[**ファイアウォール(**Firewall**)**]** > **[**サービスポリシールール (**Service Policy Rules**)**]**を選択します。
- b) [追加 (Add)] をクリックします。
- c) [Service Policy] ページで、LISP インスペクションに使用する同じサービス ポリシーを選 択します。
- d) [Traffic Classification Criteria] ページで、[Create a new traffic class] をクリックし、[Traffic Match Criteria] の下部の [Source and Destination IP Address (uses ACL)]をオンにします。
- e) [Next] をクリックします。
- f) サーバーがサイトを変更するときに最適なサイトに再割り当てする、ビジネスクリティ カルなトラフィックを指定します。たとえば、フロー モビリティを HTTPS トラフィッ クおよび/または特定のサーバーへのトラフィックのみに制限できます。IPv4 ACL およ び IPv6 ACL のどちらにも対応しています。
- g) [Next] をクリックします。
- h) [Rule Actions] ウィザード ページまたはタブで、[Cluster] タブを選択します。
- i) [Enable Cluster flow-mobility triggered by LISP EID messages] チェックボックスをオンにし ます。
- i) [Finish] をクリックして、サービス ポリシー ルールを保存します。
- ステップ **4 [**構成(**Configuration**)**]** > **[**デバイス管理(**Device Management**)**]** > **[**高可用性とスケーラビリ ティ(**High Availability and Scalability**)**]** > **[ASA**クラスタ(**ASA Cluster**)**]** > **[**クラスタ設定 (**ClusterMembers**)**]**の順に選択し、[クラスタリングフローモビリティを有効にする(Enable Clustering flow mobility)] チェックボックスをオンにします。
- **ステップ5** [適用 (Apply) ] をクリックします。

# クラスタノードの管理

クラスタを導入した後は、コンフィギュレーションを変更し、クラスタノードを管理できま す。

# 制御ノードからの新しいデータノードの追加

制御ノードからクラスタにデータノードを追加できます。High Availability and Scalability ウィ ザードを使用してデータノードを追加することもできます。制御ノードからデータノードを追 加すると、クラスタ制御リンクを設定でき、追加する各データノードにクラスタインターフェ イス モードを設定できるというメリットがあります。

または、データノードにログインし、ノード上で直接クラスタリングを設定することもできま す。ただし、クラスタリングをイネーブルにした後は、ASDMセッションが切断されるので、 再接続する必要があります。

### 始める前に

• 管理ネットワーク上でブートストラップコンフィギュレーションを送信する場合は、デー タノードにアクセス可能な IP アドレスがあることを確認してください。

### 手順

- ステップ **1 [**構成(**Configuration**)**]** > **[**デバイス管理(**Device Management**)**]** > **[**高可用性とスケーラビリ ティ(**High Availability and Scalability**)**]** > **[ASA**クラスタ(**ASA Cluster**)**]** > **[**クラスタメン バー(**Cluster Members**)**]** の順に選択します。
- ステップ2 [追加 (Add) ] をクリックします。
- ステップ **3** 次のパラメータを設定します。
	- [Member Name]:このクラスタ メンバの固有の名前を 1 ~ 38 文字の ASCII 文字列で指定 します。
- [メンバーの優先順位(Member Priority)]:制御ノード選定用に、このノードの優先順位 を 1 ~ 100 の範囲内で設定します。1 が最高の優先順位です。
- [クラスタ制御リンク (Cluster Control Link) ] > [IPアドレス (IP Address)] : 制御ノードの クラスタ制御リンクと同じネットワーク上で、クラスタ制御リンクのこのメンバーに一意 の IP アドレスを指定します。
- [展開オプション(Deployment Options)] 領域で、次の [Deploy By] オプションのいずれか を選択します。
	- •「今すぐリモートユニットにCLIコマンドを送信する (Sending CLI commands to the remote unit now)]:ブートストラップ設定をデータノード(一時)管理IPアドレスに送信し ます。データノード管理 IP アドレス、ユーザー名、パスワードを入力します。
	- [生成された CLI コマンドを手動でコピーして、リモートユニットに貼り付ける

(Copying generated CLI commands to paste on the remote unit manually)  $|\cdot \overrightarrow{r} - \overline{r}|$ の CLI でコマンドをカットアンドペーストできる、または ASDM の CLI ツールを使 用できるようにコマンドを生成します。[Commands to Deploy] ボックスで、後で使用 するためのコマンドを選択してコピーします。

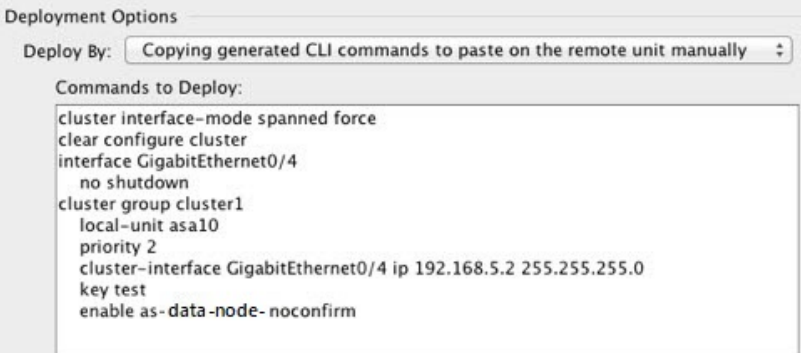

ステップ **4** [OK] をクリックし、さらに [Apply] をクリックします。

# 非アクティブノードになる

クラスタの非アクティブなメンバーになるには、クラスタリングコンフィギュレーションは変 更せずに、そのノード上でクラスタリングをディセーブルにします。

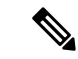

ASAが(手動で、またはヘルスチェックエラーにより)非アクティブになると、すべてのデー タインターフェイスがシャットダウンされます。管理専用インターフェイスのみがトラフィッ クを送受信できます。トラフィックフローを再開させるには、クラスタリングを再びイネーブ ルにします。または、そのノードをクラスタから完全に削除します。管理インターフェイス は、そのノードがクラスタ IP プールから受け取った IP アドレスを使用して引き続き稼働状態 となります。ただし、リロードしてもノードがクラスタ内でまだアクティブではない場合(ク ラスタリングが無効な状態で設定を保存した場合など)、管理インターフェイスは無効になり ます。それ以降のコンフィギュレーション作業には、コンソールポートを使用する必要があり ます。 (注)

#### 手順

- ステップ **1 [**構成(**Configuration**)**]** > **[**デバイス管理(**Device Management**)**]** > **[**高可用性とスケーラビリ ティ(**High Availability and Scalability**)**]** > **[ASA**クラスタ(**ASA Cluster**)**]** > **[**クラスタ設定 (**Cluster Members**)**]** の順に選択します。
- ステップ **2** [Participate in ASA cluster] チェックボックスをオフにします。
	- [Configure ASA cluster settings] チェックボックスをオフにしないでください。オフ にすると、すべてのクラスタ コンフィギュレーションがクリアされ、ASDM が接 続されている管理インターフェイスを含むすべてのインターフェイスもシャットダ ウンします。この場合、接続を復元するには、コンソール ポートで CLI にアクセ スする必要があります。 (注)

ステップ **3** [Apply] をクリックします。

# 制御ノードからのデータノードの非アクティブ化

データノードを非アクティブにするには、次の手順を実行します。

ASAが非アクティブになると、すべてのデータインターフェイスがシャットダウンされます。 管理専用インターフェイスのみがトラフィックを送受信できます。トラフィックフローを再開 するには、クラスタリングを再度有効にします。管理インターフェイスは、そのノードがクラ スタ IP プールから受け取った IP アドレスを使用して引き続き稼働状態となります。ただし、 リロードしてもノードがクラスタ内でまだアクティブではない場合(クラスタリングが無効な 状態で設定を保存した場合など)、管理インターフェイスは無効になります。それ以降のコン フィギュレーション作業には、コンソール ポートを使用する必要があります。 (注)

手順

- ステップ **1 [**構成(**Configuration**)**]** > **[**デバイス管理(**Device Management**)**]** > **[**高可用性とスケーラビリ ティ(**High Availability andScalability**)**]** > **[ASA**クラスタ(**ASA Cluster**)**]** の順に選択します。
- ステップ **2** 削除するデータノードを選択して [削除(Delete)] をクリックします。

データノードのブートストラップコンフィギュレーションは同じであり、その設定を失うこと なく以後データノードを再追加できます。

ステップ **3** [Apply] をクリックします。

# クラスタへの再参加

ノードがクラスタから削除された場合(たとえば、障害が発生したインターフェイスの場合、 またはメンバーを手動で非アクティブにした場合)は、クラスタに手動で再参加する必要があ ります。

#### 手順

ステップ **1** ASDM にまだアクセスしている場合は、再イネーブル化するノードに ASDM を接続して、 ASDM でクラスタリングを再び有効にすることができます。

> 新しいメンバーとして追加していない限り、データノードのクラスタリングを制御ノードから 再び有効にすることはできません。

- a) **[**構成(**Configuration**)**]** > **[**デバイス管理(**Device Management**)**]** > **[**高可用性とスケーラ ビリティ(**High Availability and Scalability**)**]** > **[ASA**クラスタ(**ASA Cluster**)**]** の順に選 択します。
- b) [Participate in ASA cluster] チェックボックスをオンにします。
- c) [Apply] をクリックします。
- ステップ **2** ASDM を使用できない場合:コンソールで、クラスタ コンフィギュレーション モードを開始 します。

**cluster group** *name*

例:

ciscoasa(config)# cluster group pod1

ステップ **3** クラスタリングをイネーブルにします。

**enable**

# クラスタからの脱退

クラスタから完全に脱退するには、クラスタ ブートストラップ コンフィギュレーション全体 を削除する必要があります。各ノードの現在のコンフィギュレーションは(アクティブユニッ トから同期されて)同じであるため、クラスタから脱退すると、クラスタリング前のコンフィ ギュレーションをバックアップから復元するか、IPアドレスの競合を避けるためコンフィギュ レーションを消去して初めからやり直すことも必要になります。

### 手順

ステップ **1** データノードの場合、クラスタリングを次のように無効化します。

#### **cluster group** *cluster\_name* **no enable**

### 例:

ciscoasa(config)# cluster group cluster1 ciscoasa(cfg-cluster)# no enable

クラスタリングがデータノード上でイネーブルになっている間は、コンフィギュレーション変 更を行うことはできません。

ステップ **2** クラスタ コンフィギュレーションをクリアします。

#### **clear configure cluster**

ASAは、管理インターフェイスとクラスタ制御リンクを含むすべてのインターフェイスをシャッ トダウンします。

ステップ **3** クラスタ インターフェイス モードをディセーブルにします。

#### **no cluster interface-mode**

モードはコンフィギュレーションには保存されないため、手動でリセットする必要がありま す。

ステップ **4** バックアップコンフィギュレーションがある場合、実行コンフィギュレーションにバックアッ プ コンフィギュレーションをコピーします。

### **copy** *backup\_cfg* **running-config**

### 例:

ciscoasa(config)# copy backup\_cluster.cfg running-config

Source filename [backup cluster.cfg]?

```
Destination filename [running-config]?
ciscoasa(config)#
```
ステップ5 コンフィギュレーションをスタートアップに保存します。

#### **write memory**

ステップ **6** バックアップ コンフィギュレーションがない場合は、管理アクセスを再設定します。たとえ ば、インターフェイス IP アドレスを変更し、正しいホスト名を復元します。

# 制御ノードの変更

## $\sqrt{N}$

制御ノードを変更する最良の方法は、制御ノードでクラスタリングを無効にし、新しい制御ユ ニットの選択を待ってから、クラスタリングを再度有効にする方法です。制御ノードにする ノードを厳密に指定する必要がある場合は、この項の手順を使用します。ただし、中央集中型 機能の場合は、この手順を使用して制御ノード変更を強制するとすべての接続がドロップされ るので、新しい制御ノード上で接続を再確立する必要があります。 注意

制御ノードを変更するには、次の手順を実行します。

### 手順

- ステップ **1** [Monitoring] > [ASA Cluster] > [Cluster Summary] を選択します。
- ステップ **2** ドロップダウンリストから制御ノードにするデータノードを選択し、制御ノードにするボタン をクリックします。
- ステップ **3** 制御ノードの変更を確認するように求められます。[Yes] をクリックします。
- ステップ **4** ASDM を終了し、メイン クラスタ IP アドレスを使用して再接続します。

# クラスタ全体でのコマンドの実行

コマンドをクラスタ内のすべてのノードに、または特定のノードに送信するには、次の手順を 実行します。**show** コマンドをすべてのノードに送信すると、すべての出力が収集されて現在 のノードのコンソールに表示されます。その他のコマンド、たとえば **capture** や **copy** も、ク ラスタ全体での実行を活用できます。

### 始める前に

コマンドライン インターフェイス ツールでこの手順を実行します。[Tools] > [Command Line Interface] を選択します。

#### 手順

すべてのノードにコマンドを送信します。ノード名を指定した場合は、特定のノードに送信し ます。

**cluster exec** [**unit** *node\_name*] コマンド

例:

ciscoasa# cluster exec show xlate

ノード名を表示するには、**cluster exec unit ?** (現在のノードを除くすべての名前が表示され る)と入力するか、**show cluster info** コマンドを入力します。

### 例

同じキャプチャファイルをクラスタ内のすべてのノードから同時に TFTP サーバにコ ピーするには、制御ノードで次のコマンドを入力します。

ciscoasa# **cluster exec copy /pcap capture: tftp://10.1.1.56/capture1.pcap**

複数の PCAP ファイル (各ノードから1つずつ) が TFTP サーバにコピーされます。 宛先のキャプチャファイル名には自動的にノード名が付加され、capture1\_asa1.pcap、 capture1\_asa2.pcap などとなります。この例では、asa1 と asa2 はクラスタノード名で す。

# **ASA** 仮想クラスタのモニタリング

クラスタの状態と接続をモニターおよびトラブルシューティングできます。

# クラスタ ステータスのモニタリング

クラスタの状態のモニタリングについては、次の画面を参照してください。

• **[Monitoring] > [ASA Cluster] > [Cluster Summary]**

このペインには、接続相手のノードとクラスタのその他のノードの情報が表示されます。 また、このペインでプライマリノードを変更することができます。

• **[Cluster Dashboard]**

プライマリノードのホームページの[クラスタダッシュボード(ClusterDashboard)]と[ク ラスタファイアウォールダッシュボード(Cluster Firewall Dashboard)] を使用してクラス タをモニタできます。

# クラスタ全体のパケットのキャプチャ

クラスタでのパケットのキャプチャについては、次の画面を参照してください。

#### **[Wizards] > [Packet Capture Wizard]**

クラスタ全体のトラブルシューティングをサポートするには、制御ノード上でのクラスタ固有 トラフィックのキャプチャを有効にします。これで、クラスタ内のすべてのデータノードでも 自動的に有効になります。

# クラスタリソースのモニタリング

クラスタリソースのモニタリングについては、次の画面を参照してください。

- **[Monitoring] > [ASA Cluster] > [System Resources Graphs] > [CPU]**
- このペインでは、クラスタノード全体の CPU 使用率を示すグラフまたはテーブルを作成 することができます。
- [Monitoring] > [ASA Cluster] > [System Resources Graphs] > [Memory]。このペインでは、ク ラスタノード全体の [空きメモリ(Free Memory)] と [使用済みメモリ(Used Memory)] を表示するグラフまたはテーブルを作成することができます。

# クラスタ トラフィックのモニタリング

クラスタトラフィックのモニタリングについては、次の画面を参照してください。

- [Monitoring] > [ASA Cluster] > [Traffic] > [Graphs] > [Connections]。
- このペインでは、クラスタメンバ全体の接続を示すグラフまたはテーブルを作成すること ができます。
- [Monitoring] > [ASA Cluster] > [Traffic] > [Graphs] > [Throughput]。

このペインでは、クラスタメンバ全体のトラフィックのスループットを示すグラフまたは テーブルを作成することができます。

• **[**モニタリング(**Monitoring**)**]** > **[ASA**クラスタ(**ASA Cluster**)**]** > **[**クラスタ負荷のモニタ リング(**Cluster Load-Monitoring**)**]**

ここでは、[Load Monitor-Information] ペインと [Load-Monitor Details] ペインについて説明 します。ロードモニター情報には、最後のインターバルのクラスタメンバのトラフィック 負荷、および設定された間隔の合計数の平均(デフォルトでは30)が表示されます。各間 隔の各測定値を表示するには、[Load-Monitor Details] ペインを使用します。

# クラスタ制御リンクのモニタリング

クラスタの状態のモニタリングについては、次の画面を参照してください。

[Monitoring] > [Properties] > [System Resources Graphs] > [Cluster Control Link]。

このペインでは、クラスタ制御リンクの [Receival] および [Transmittal] 容量使用率を表示する グラフまたはテーブルを作成することができます。

# クラスタのルーティングのモニタリング

クラスタのルーティングについては、次の画面を参照してください。

• **[Monitoring]** > **[Routing]** > **[LISP-EID Table]**

EIDs とサイト ID を示す ASA EID テーブルを表示します。

# クラスタリングのロギングの設定

クラスタリングのロギングの設定については、次の画面を参照してください。

**[Configuration] > [Device Management] > [Logging] > [Syslog Setup]**

クラスタ内の各ノードは、syslog メッセージを個別に生成します。同一または異なるデバイス ID 付きで syslog メッセージを生成することができ、クラスタ内の同一または異なるノードか らのメッセージのように見せることができます。

# **ASA** 仮想クラスタリングの例

以下の例には、一般的な導入での ASA のクラスタ関連のすべてのコンフィギュレーションが 含まれます。

# 個別インターフェイス ルーテッド モード ノースサウス サイト間の例

次の例では、内部ルータと外部ルータの間に配置された(ノースサウス挿入)2つのデータセ ンターのそれぞれに 2 つの ASA クラスタノードがある場合を示します。クラスタノードは、 DCI経由のクラスタ制御リンクによって接続されています。各データセンターの内部ルータと 外部ルータは、OSPFとPBRまたはECMPを使用してクラスタメンバ間でトラフィックをロー ドバランスします。DCIに高コストルートを割り当てることにより、特定のサイトのすべての ASA クラスタノードがダウンしない限り、トラフィックは各データセンター内に維持されま す。1 つのサイトのすべてのクラスタノードに障害が発生した場合、トラフィックは各ルータ から DCI 経由で他のサイトの ASA クラスタノードに送られます。

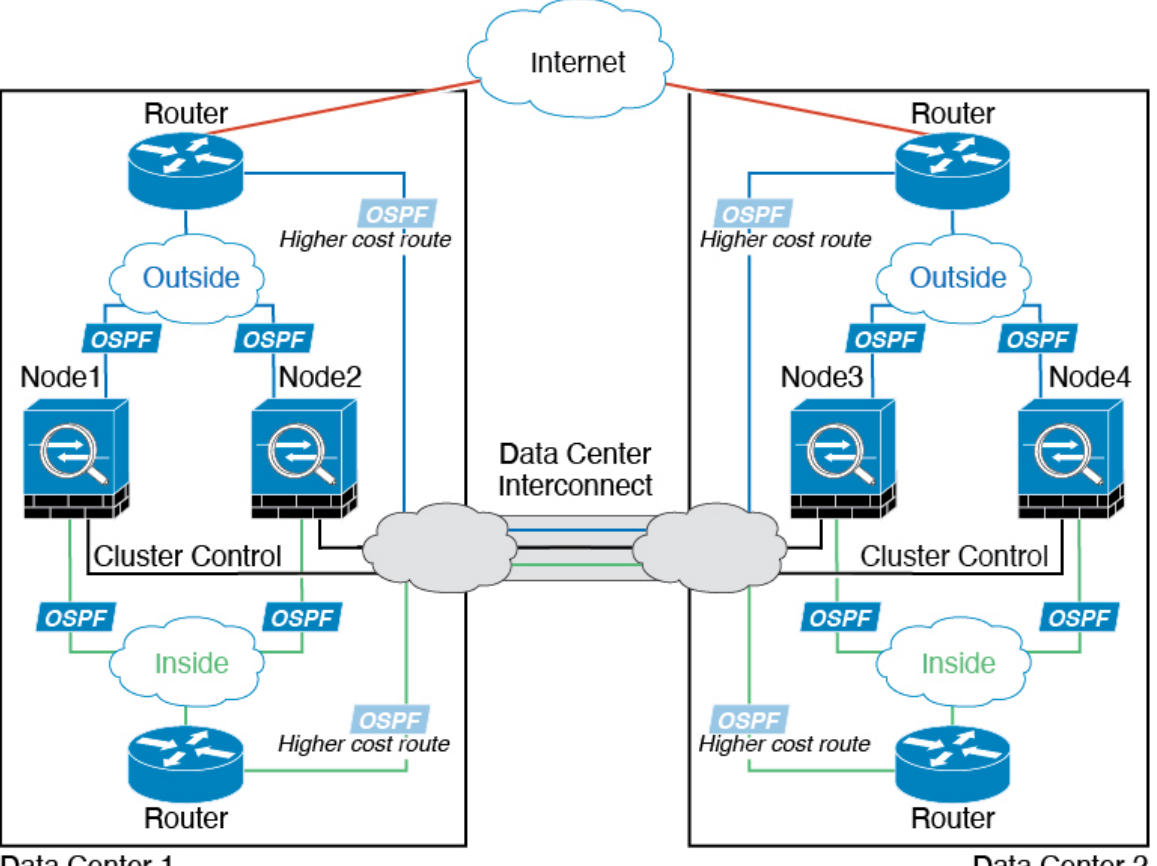

Data Center 1

Data Center 2

# クラスタリングの参考資料

このセクションには、クラスタリングの動作に関する詳細情報が含まれます。

# **ASA** の各機能とクラスタリング

ASA の一部の機能は ASA クラスタリングではサポートされず、一部の機能は制御ノードだけ でサポートされます。その他の機能については適切な使用に関する警告がある場合がありま す。

## クラスタリングでサポートされない機能

次の各機能は、クラスタリングが有効なときは設定できず、コマンドは拒否されます。

- TLS プロキシを使用するユニファイド コミュニケーション機能
- リモートアクセス VPN (SSL VPN および IPSec VPN)
- •仮想トンネルインターフェイス (VTI)
- 次のアプリケーション インスペクション:
	- CTIQBE
	- H323、H225、および RAS
	- IPsec パススルー
	- MGCP
	- MMP
	- RTSP
	- SCCP (Skinny)
	- WAAS
	- WCCP
- ボットネット トラフィック フィルタ
- Auto Update Server
- DHCP クライアント、サーバー、およびプロキシ。DHCP リレーはサポートされていま す。
- VPN ロード バランシング
- フェールオーバー
- 統合ルーティングおよびブリッジング
- FIPS モード

### クラスタリングの中央集中型機能

次の機能は、制御ノード上だけでサポートされます。クラスタの場合もスケーリングされませ  $h_{\circ}$ 

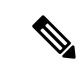

中央集中型機能のトラフィックは、クラスタ制御リンク経由でメンバーノードから制御ノード に転送されます。 (注)

再分散機能を使用する場合は、中央集中型機能のトラフィックが中央集中型機能として分類さ れる前に再分散が行われて、制御ノード以外のノードに転送されることがあります。この場合 は、トラフィックが制御ノードに送り返されます。

中央集中型機能については、制御ノードで障害が発生するとすべての接続がドロップされるの で、新しい制御ノード上で接続を再確立する必要があります。

- 次のアプリケーション インスペクション:
	- DCERPC
- ESMTP
- $\cdot$  IM
- NetBIOS
- PPTP
- RADIUS
- RSH
- SNMP
- SQLNET
- SUNRPC
- TFTP
- XDMCP
- スタティック ルート モニタリング
- ネットワーク アクセスの認証および許可。アカウンティングは非集中型です。
- フィルタリング サービス
- サイト間 VPN
- マルチキャスト ルーティング

### 個々のノードに適用される機能

これらの機能は、クラスタ全体または制御ノードではなく、各 ASA ノードに適用されます。

- QoS:QoS ポリシーは、コンフィギュレーション複製の一部としてクラスタ全体で同期さ れます。ただし、ポリシーは各ノードに個別に適用されます。たとえば、出力に対してポ リシングを設定する場合は、適合レートおよび適合バースト値は、特定の ASA から出て 行くトラフィックに適用されます。3 ノードから成るクラスタがあり、トラフィックが均 等に分散している場合、適合レートは実際にクラスタのレートの 3 倍になります。
- 脅威検出:脅威検出はノードごとに個別に機能します。たとえば、上位統計情報はノード 固有です。たとえば、ポートスキャン検出が機能しないのは、スキャントラフィックが全 ノード間でロードバランシングされ、1 つのノードですべてのトラフィックを確認できな いためです。
- リソース管理:マルチコンテキストモードでのリソース管理は、ローカル使用状況に基づ いて各ノードに個別に適用されます。
- LISP トラフィック:UDP ポート 4342 上の LISP トラフィックは、各受信ノードによって 検査されますが、ディレクタは割り当てられません。各ノードは、クラスタ間で共有され る EID テーブルに追加されますが、LISP トラフィック自体はクラスタ状態の共有に参加 しません。

## ネットワーク アクセス用の **AAA** とクラスタリング

ネットワーク アクセス用の AAA は、認証、許可、アカウンティングの 3 つのコンポーネント で構成されます。認証と許可は、クラスタリング制御ノード上で中央集中型機能として実装さ れており、データ構造がクラスタデータノードに複製されます。制御ノードが選択された場 合、確立済みの認証済みユーザーおよびユーザーに関連付けられた許可を引き続き中断なく運 用するために必要なすべての情報を新しい制御ノードが保有します。ユーザー認証のアイドル および絶対タイムアウトは、制御ノードが変更されたときも維持されます。

アカウンティングは、クラスタ内の分散型機能として実装されています。アカウンティングは フロー単位で実行されるため、フローに対するアカウンティングが設定されている場合、その フローを所有するクラスタノードがアカウンティング開始と停止のメッセージをAAAサーバー に送信します。

## 接続設定とクラスタリング

接続制限は、クラスタ全体に適用されます(**[**構成(**Configuration**)**]** > **[**ファイアウォール (**Firewall**)**]** > **[**サービスポリシー(**Service Policy**)**]** ページを参照)。各ノードには、ブロー ドキャストメッセージに基づくクラスタ全体のカウンタの推定値があります。クラスタ全体で 接続制限を設定しても、効率性を考慮して、厳密に制限数で適用されない場合があります。各 ノードでは、任意の時点でのクラスタ全体のカウンタ値が過大評価または過小評価される可能 性があります。ただし、ロードバランシングされたクラスタでは、時間の経過とともに情報が 更新されます。

## ダイナミック ルーティングおよびクラスタリング

個別インターフェイスモードでは、各ノードがスタンドアロンルータとしてルーティングプロ トコルを実行します。ルートの学習は、各ノードが個別に行います。

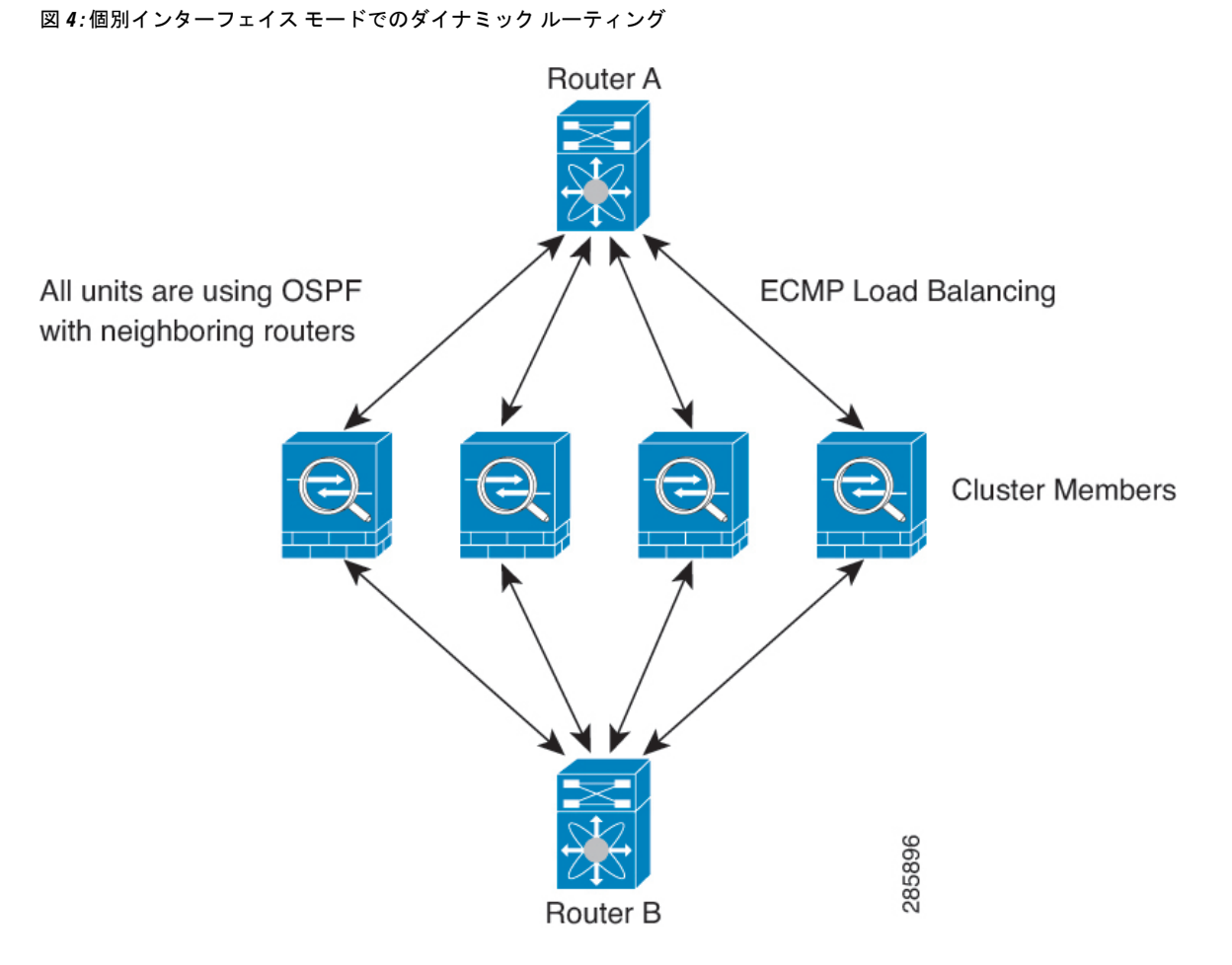

上の図では、ルータ A はルータ B への等コスト パスが 4 本あることを学習します。パスはそ れぞれ 1 つの ASA を通過します。ECMP を使用して、4 パス間でトラフィックのロード バラ ンシングを行います。各 ASA は、外部ルータと通信するときに、それぞれ異なるルータ ID を 選択します。

管理者は、各ノードに異なるルータIDが設定されるように、ルータIDのクラスタプールを設 定する必要があります。

EIGRPは、個別のインターフェイスモードのクラスタピアとのネイバー関係を形成しません。

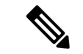

冗長性確保のためにクラスタが同一ルータに対して複数の隣接関係を持つ場合、非対称ルー ティングが原因で許容できないトラフィック損失が発生する場合があります。非対称ルーティ ングを避けるためには、同じトラフィックゾーンにこれらすべての ASA インターフェイスを まとめます。[トラフィック](asdm-718-general-config_chapter22.pdf#nameddest=unique_777) ゾーンの設定を参照してください。 (注)

### **FTP** とクラスタリング

- FTPDチャネルとコントロールチャネルのフローがそれぞれ別のクラスタメンバーによっ て所有されている場合は、D チャネルのオーナーは定期的にアイドル タイムアウト アッ プデートをコントロール チャネルのオーナーに送信し、アイドル タイムアウト値を更新 します。ただし、コントロールフローのオーナーがリロードされて、コントロールフロー が再ホスティングされた場合は、親子フロー関係は維持されなくなります。したがって、 コントロール フローのアイドル タイムアウトは更新されません。
- FTP アクセスに AAA を使用する場合、制御チャネルのフローは制御ノードに集中されま す。

### **ICMP** インスペクションとクラスタリング

クラスタを通過する ICMP および ICMP エラーパケットのフローは、ICMP/ICMP エラーイン スペクションが有効かどうかによって異なります。ICMPインスペクションを使用しない場合、 ICMP は一方向のフローであり、ディレクタフローはサポートされません。ICMP インスペク ションを使用する場合、ICMPフローは双方向になり、ディレクタ/バックアップフローによっ てバックアップされます。検査された ICMP フローの違いの 1 つは、転送されたパケットの ディレクタ処理にあります。ディレクタは、パケットをフォワーダに返す代わりに、フロー オーナーに ICMP エコー応答パケットを転送します。

### マルチキャスト ルーティングとクラスタリング

個別インターフェイスモードでは、マルチキャストに関してユニットが個別に動作することは ありません。データおよびルーティングのパケットはすべて制御ユニットで処理されて転送さ れるので、パケットレプリケーションが回避されます。

### **NAT** とクラスタリング

NAT は、クラスタの全体的なスループットに影響を与えることがあります。インバウンドお よびアウトバウンドの NAT パケットが、それぞれクラスタ内の別の ASA に送信されることが あります。ロード バランシング アルゴリズムは IP アドレスとポートに依存していますが、 NATが使用されるときは、インバウンドとアウトバウンドとで、パケットのIPアドレスやポー トが異なるからです。NAT オーナーではない ASA に到着したパケットは、クラスタ制御リン クを介してオーナーに転送されるため、クラスタ制御リンクに大量のトラフィックが発生しま す。NAT オーナーは、セキュリティおよびポリシーチェックの結果に応じてパケットの接続 を作成できない可能性があるため、受信側ノードは、オーナーへの転送フローを作成しないこ とに注意してください。

それでもクラスタリングで NAT を使用する場合は、次のガイドラインを考慮してください。

• プロキシ ARP なし:個別インターフェイスの場合は、マッピング アドレスについてプロ キシ ARP 応答が送信されることはありません。これは、クラスタに存在しなくなった可 能性のある ASA と隣接ルータとがピア関係を維持することを防ぐためです。アップスト リーム ルータは、メイン クラスタ IP アドレスを指すマッピング アドレスについてはスタ ティック ルートまたは PBR とオブジェクト トラッキングを使用する必要があります。こ れは、スパンドEtherChannelの問題ではありません。クラスタインターフェイスには関連 付けられた IP アドレスが 1 つしかないためです。

- 個別インターフェイスのインターフェイス PAT なし:インターフェイス PAT は、個別イ ンターフェイスではサポートされていません。
- ポート ブロック割り当てによる PAT:この機能については、次のガイドラインを参照し てください。
	- ホストあたりの最大制限は、クラスタ全体の制限ではなく、ノードごとに個別に適用 されます。したがって、ホストあたりの最大制限が 1 に設定されている 3 ノードクラ スタでは、ホストからのトラフィックが3つのノードすべてにロードバランシングさ れている場合、3 つのブロックを各ノードに 1 つずつ割り当てることができます。
	- バックアッププールからバックアップノードで作成されたポートブロックは、ホスト あたりの最大制限の適用時には考慮されません。
	- PAT プールが完全に新しい IP アドレスの範囲で変更される On-the-fly PAT ルールの 変更では、新しいプールが有効になっていてもいまだ送信中の xlate バックアップ要 求に対する xlate バックアップの作成が失敗します。この動作はポートのブロック割 り当て機能に固有なものではなく、プールが分散されトラフィックがクラスタノード 間でロードバランシングされるクラスタ展開でのみ見られる一時的な PAT プールの 問題です。
	- クラスタで動作している場合、ブロック割り当てサイズを変更することはできませ ん。新しいサイズは、クラスタ内の各デバイスをリロードした後にのみ有効になりま す。各デバイスのリロードの必要性を回避するために、すべてのブロック割り当て ルールを削除し、それらのルールに関連するすべての xlate をクリアすることをお勧 めします。その後、ブロックサイズを変更し、ブロック割り当てルールを再作成でき ます。
- ダイナミック PAT の NAT プールアドレス配布:PAT プールを設定すると、クラスタは プール内の各 IP アドレスをポートブロックに分割します。デフォルトでは、各ブロック は512ポートですが、ポートブロック割り当てルールを設定すると、代わりにユーザのブ ロック設定が使用されます。これらのブロックはクラスタ内のノード間で均等に分散され るため、各ノードには PAT プール内の IP アドレスごとに 1 つ以上のブロックがありま す。したがって、想定される PAT 接続数に対して十分である場合には、クラスタの PAT プールに含める IP アドレスを 1 つだけにすることができます。PAT プールの NAT ルール で予約済みポート 1 ~ 1023 を含めるようにオプションを設定しない限り、ポートブロッ クは 1024 ~ 65535 のポート範囲をカバーします。
- 複数のルールにおける PAT プールの再利用:複数のルールで同じ PAT プールを使用する には、ルールにおけるインターフェイスの選択に注意を払う必要があります。すべての ルールで特定のインターフェイスを使用するか、あるいはすべてのルールで「任意の」イ ンターフェイスを使用するか、いずれかを選択する必要があります。ルール全般にわたっ て特定のインターフェイスと「任意」のインターフェイスを混在させることはできませ ん。混在させると、システムがリターントラフィックとクラスタ内の適切なノードを一致

させることができなくなる場合があります。ルールごとに固有の PAT プールを使用する ことは、最も信頼性の高いオプションです。

- ラウンドロビンなし:PATプールのラウンドロビンは、クラスタリングではサポートされ ません。
- 拡張 PAT なし:拡張 PAT はクラスタリングでサポートされません。
- 制御ノードによって管理されるダイナミック NAT xlate:制御ノードが xlate テーブルを維 持し、データノードに複製します。ダイナミック NAT を必要とする接続をデータノード が受信したときに、そのxlateがテーブル内にない場合、データノードは制御ノードにxlate を要求します。データノードが接続を所有します。
- 旧式の xlates:接続所有者の xlate アイドル時間が更新されません。したがって、アイドル 時間がアイドルタイムアウトを超える可能性があります。refcntが0で、アイドルタイマー 値が設定されたタイムアウトより大きい場合は、旧式の xlate であることを示します。
- per-session PAT 機能:クラスタリングに限りませんが、per-session PAT 機能によって PAT の拡張性が向上します。クラスタリングの場合は、各データノードが独自の PAT 接続を 持てます。対照的に、multi-sessionPAT接続は制御ノードに転送する必要があり、制御ノー ドがオーナーとなります。デフォルトでは、すべての TCP トラフィックおよび UDP DNS トラフィックは per-session PAT xlate を使用します。これに対し、ICMP および他のすべて の UDP トラフィックは multi-session を使用します。TCP および UDP に対しこれらのデ フォルトを変更するように per-session NAT ルールを設定できますが、ICMP に per-session PAT を設定することはできません。H.323、SIP、または Skinny などの multi-session PAT のメリットを活用できるトラフィックでは、関連付けられている TCP ポートに対し per-session PAT を無効にできます(それらの H.323 および SIP の UDP ポートはデフォル トですでに multi-session になっています)。per-session PAT の詳細については、ファイア ウォールの設定ガイドを参照してください。
- 次のインスペクション用のスタティック PAT はありません。
	- FTP
	- PPTP
	- RSH
	- SQLNET
	- TFTP
	- XDMCP
	- SIP
- 1 万を超える非常に多くの NAT ルールがある場合は、デバイスの CLI で **asp rule-engine transactional-commit nat** コマンドを使用してトランザクション コミット モデルを有効に する必要があります。有効にしないと、ノードがクラスタに参加できない可能性がありま す。

### **SCTP** とクラスタリング

SCTP アソシエーションは、(ロードバランシングにより)任意のノードに作成できますが、 マルチホーミング接続は同じノードに存在する必要があります。

### **SIP** インスペクションとクラスタリング

制御フローは、(ロードバランシングにより)任意のノードに作成できますが、子データフ ローは同じノードに存在する必要があります。

TLS プロキシ設定はサポートされていません。

### **SNMP** とクラスタリング

SNMP エージェントは、個々の ASA を、その 診断インターフェイスのローカル IP アドレス によってポーリングします。クラスタの統合データをポーリングすることはできません。

SNMP ポーリングには、メイン クラスタ IP アドレスではなく、常にローカル アドレスを使用 してください。SNMP エージェントがメインクラスタ IP アドレスをポーリングする場合、新 しい制御ノードが選択されると、新しい制御ノードのポーリングは失敗します。

クラスタリングでSNMPv3を使用している場合、最初のクラスタ形成後に新しいクラスタノー ドを追加すると、SNMPv3ユーザーは新しいノードに複製されません。SNMPv3ユーザーは、 制御ノードに再追加して、新しいノードに強制的に複製するようにするか、データノードに直 接追加する必要があります。

### **STUN** とクラスタリング

ピンホールが複製されるとき、STUNインスペクションはフェールオーバーモードとクラスタ モードでサポートされます。ただし、トランザクション ID はノード間で複製されません。 STUN要求の受信後にノードに障害が発生し、別のノードがSTUN応答を受信した場合、STUN 応答はドロップされます。

### **syslog** および **NetFlow** とクラスタリング

- Syslog:クラスタの各ノードは自身の syslog メッセージを生成します。ロギングを設定し て、各ノードの syslog メッセージ ヘッダー フィールドで同じデバイス ID を使用するか、 別の ID を使用するかを設定できます。たとえば、ホスト名設定はクラスタ内のすべての ノードに複製されて共有されます。ホスト名をデバイス ID として使用するようにロギン グを設定した場合、すべてのノードで生成される syslog メッセージが 1 つのノードから生 成されているように見えます。クラスタブートストラップ設定で割り当てられたローカル ノード名をデバイス ID として使用するようにロギングを設定した場合、syslog メッセー ジはそれぞれ別のノードから生成されているように見えます。
- NetFlow:クラスタの各ノードは自身のNetFlowストリームを生成します。NetFlowコレク タは、各 ASA を独立した NetFlow エクスポータとしてのみ扱うことができます。

### **Cisco TrustSec** とクラスタリング

制御ノードだけがセキュリティグループタグ(SGT)情報を学習します。その後、制御ノード からデータノードに SGT が渡されるため、データノードは、セキュリティポリシーに基づい て SGT の一致を判断できます。

### **VPN** とクラスタリング

サイト間 VPN は、中央集中型機能です。制御ノードのみが VPN 接続をサポートします。

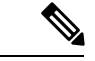

(注) リモート アクセス VPN は、クラスタリングではサポートされません。

VPN 機能を使用できるのは制御ノードだけであり、クラスタの高可用性機能は活用されませ ん。制御ノードで障害が発生した場合は、すべての既存の VPN 接続が失われ、VPN ユーザに とってはサービスの中断となります。新しい制御ノードが選定されたときに、VPN接続を再確 立する必要があります。

PBR または ECMP を使用するときの個別インターフェイスへの接続については、ローカル ア ドレスではなく、常にメイン クラスタ IP アドレスに接続する必要があります。

VPN 関連のキーと証明書は、すべてのノードに複製されます。

# パフォーマンス スケーリング係数

複数のユニットをクラスタに結合すると、期待できる合計クラスタパフォーマンスは、最大合 計スループットの約 80%になります。

たとえば、モデルが単独稼働で約 10 Gbps のトラフィックを処理できる場合、8 ユニットのク ラスタでは、最大合計スループットは 80 Gbps (8 ユニット x 10 Gbps)の約 80% で 64 Gbps に なります。

# 制御ノードの選定

クラスタのノードは、クラスタ制御リンクを介して通信して制御ノードを選定します。方法は 次のとおりです。

- **1.** ノードに対してクラスタリングをイネーブルにしたとき(または、クラスタリングがイ ネーブル済みの状態でそのユニットを初めて起動したとき)に、そのノードは選定要求を 3 秒間隔でブロードキャストします。
- **2.** プライオリティの高い他のノードがこの選定要求に応答します。プライオリティは 1 ~ 100 の範囲内で設定され、1 が最高のプライオリティです。
- **3.** 45秒経過しても、プライオリティの高い他のノードからの応答を受信していない場合は、 そのノードが制御ノードになります。

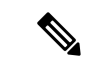

- 最高のプライオリティを持つノードが複数ある場合は、クラスタノード名、次にシリアル番号 を使用して制御ノードが決定されます。 (注)
- **4.** 後からクラスタに参加したノードのプライオリティの方が高い場合でも、そのノードが自 動的に制御ノードになることはありません。既存の制御ノードは常に制御ノードのままで す。ただし、制御ノードが応答を停止すると、その時点で新しい制御ノードが選定されま す。
- **5.** 「スプリットブレイン」シナリオで一時的に複数の制御ノードが存在する場合、優先順位 が最も高いノードが制御ノードの役割を保持し、他のノードはデータノードの役割に戻り ます。

ノードを手動で強制的に制御ノードにすることができます。中央集中型機能については、制御 ノード変更を強制するとすべての接続がドロップされるので、新しい制御ノード上で接続を再 確立する必要があります。 (注)

# **ASA** 仮想クラスタ内のハイアベイラビリティ

ASA仮想クラスタリングは、ノードとインターフェイスの正常性をモニタリングし、ノード間 で接続状態を複製することにより、ハイアベイラビリティを実現します。

### ノードヘルスモニタリング

各ノードは、クラスタ制御リンクを介してブロードキャスト ハートビート パケットを定期的 に送信します。設定可能なタイムアウト期間内にデータノードからハートビートパケットまた はその他のパケットを受信しない場合、制御ノードはクラスタからデータノードを削除しま す。データノードが制御ノードからパケットを受信しない場合、残りのノードから新しい制御 ノードが選択されます。

ノードで実際に障害が発生したためではなく、ネットワークの障害が原因で、ノードがクラス タ制御リンクを介して相互に通信できない場合、クラスタは「スプリットブレイン」シナリオ に移行する可能性があります。このシナリオでは、分離されたデータノードが独自の制御ノー ドを選択します。たとえば、2 つのクラスタロケーション間でルータに障害が発生した場合、 ロケーション 1 の元の制御ノードは、ロケーション 2 のデータノードをクラスタから削除しま す。一方、ロケーション2のノードは、独自の制御ノードを選択し、独自のクラスタを形成し ます。このシナリオでは、非対称トラフィックが失敗する可能性があることに注意してくださ い。クラスタ制御リンクが復元されると、より優先順位の高い制御ノードが制御ノードの役割 を保持します。

詳細については、制御ノードの選定 (53 ページ)を参照してください。

## インターフェイス モニタリング

各ノードは、使用中のすべての指名されたハードウェアインターフェイスのリンクステータス をモニタし、ステータス変更を制御ノードに報告します。

ヘルスモニタリングを有効化すると、すべての物理インターフェイスがデフォルトでモニター されるため、オプションでインターフェイスごとのモニタリングを無効化することができま す。指名されたインターフェイスのみモニターできます。

ノードのモニタ対象のインターフェイスが失敗した場合、そのノードはクラスタから削除され ます。ASAがメンバーをクラスタから削除するまでの時間は、そのノードが確立済みメンバー であるか、またはクラスタに参加しようとしているかによって異なります。ASAは、ノードが クラスタに参加する最初の90秒間はインターフェイスを監視しません。この間にインターフェ イスのステータスが変化しても、ASA はクラスタから削除されません。ノード状態に関係な く、ノードは 500 ミリ秒後に削除されます。

### 障害後のステータス

クラスタ内のノードで障害が発生したときに、そのノードでホストされている接続は他のノー ドにシームレスに移行されます。トラフィックフローのステート情報は、制御ノードのクラス タ制御リンクを介して共有されます。

制御ノードで障害が発生した場合、そのクラスタの他のメンバーのうち、優先順位が最高(番 号が最小)のメンバーが制御ノードになります。

障害イベントに応じて、ASA は自動的にクラスタへの再参加を試みます。

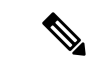

ASAが非アクティブになり、クラスタへの自動再参加に失敗すると、すべてのデータインター フェイスがシャットダウンされ、管理専用インターフェイスのみがトラフィックを送受信でき ます。管理インターフェイスは、そのノードがクラスタ IP プールから受け取った IP アドレス を使用して引き続き稼働状態となります。ただし、リロードする場合、クラスタでノードがま だ非アクティブになっていると、管理インターフェイスは無効になります。さらに設定を行う 場合は、コンソールポートを使用する必要があります。 (注)

### クラスタへの再参加

クラスタノードがクラスタから削除された後、クラスタに再参加するための方法は、削除され た理由によって異なります。

- クラスタ制御リンクの障害:(最初の参加時)クラスタ制御リンクの問題を解決した後、、 クラスタリングを再び有効化することによって、手動でクラスタに再参加する必要があり ます。
- クラスタに参加した後に障害が発生したクラスタ制御リンク:ASAは、無限に5分ごとに 自動的に再参加を試みます。この動作は設定可能です。
- データ インターフェイスの障害:ASA は自動的に最初は 5 分後、次に 10 分後、最終的に 20 分後に再参加を試みます。20 分後に参加できない場合、ASA はクラスタリングをディ

セーブルにします。データインターフェイスの問題を解決した後、。この動作は設定可能 です。

- ノードの障害:ノードがヘルスチェック失敗のためクラスタから削除された場合、クラス タへの再参加は失敗の原因によって異なります。たとえば、一時的な電源障害の場合は、 クラスタ制御リンクが稼働していて、クラスタリングがまだイネーブルになっているな ら、ノードは再起動するとクラスタに再参加することを意味します。ASAは5秒ごとにク ラスタへの再参加を試みます。
- 内部エラー:内部の障害には、アプリケーション同期のタイムアウト、矛盾したアプリ ケーション ステータスなどがあります。ノードは、5 分、10 分、20 分の間隔で自動的に クラスタに再参加しようとします。この動作は設定可能です。

### データ パス接続状態の複製

どの接続にも、1 つのオーナーおよび少なくとも 1 つのバックアップ オーナーがクラスタ内に あります。バックアップ オーナーは、障害が発生しても接続を引き継ぎません。代わりに、 TCP/UDP のステート情報を保存します。これは、障害発生時に接続が新しいオーナーにシー ムレスに移管されるようにするためです。バックアップオーナーは通常ディレクタでもありま す。

トラフィックの中には、TCP または UDP レイヤよりも上のステート情報を必要とするものが あります。この種類のトラフィックに対するクラスタリングのサポートの可否については、次 の表を参照してください。

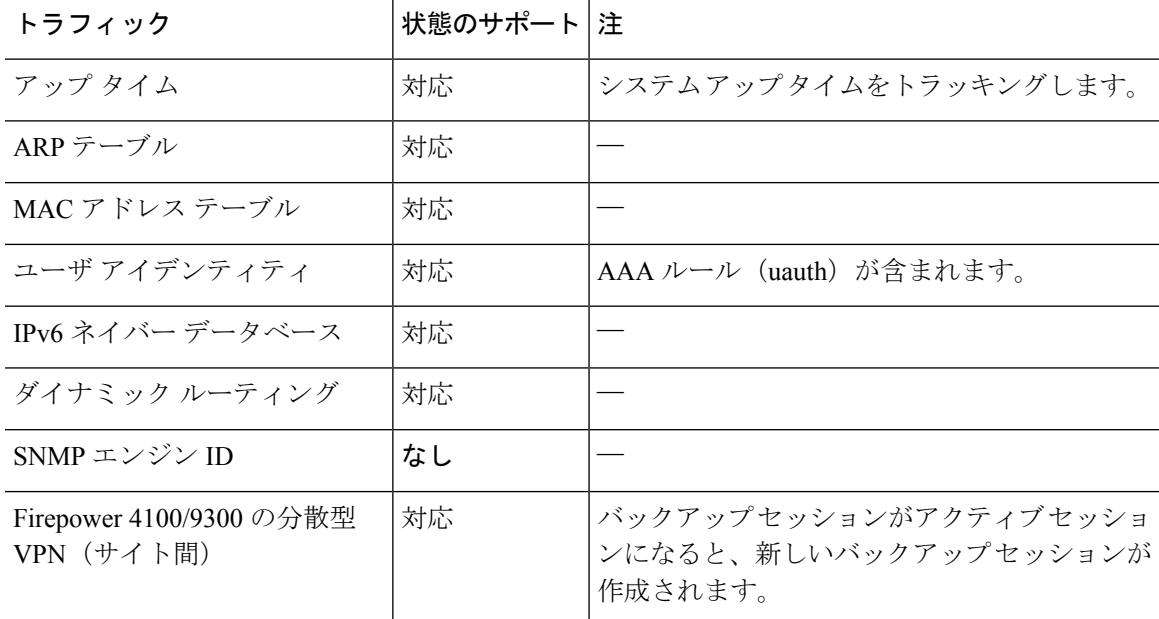

#### 表 **<sup>1</sup> :** クラスタ全体で複製される機能

# **ASA** 仮想クラスタが接続を管理する方法

接続をクラスタの複数のノードにロードバランシングできます。接続のロールにより、通常動 作時とハイ アベイラビリティ状況時の接続の処理方法が決まります。

### 接続のロール

接続ごとに定義された次のロールを参照してください。

- オーナー:通常、最初に接続を受信するノード。オーナーは、TCP状態を保持し、パケッ トを処理します。1 つの接続に対してオーナーは 1 つだけです。元のオーナーに障害が発 生すると、新しいノードが接続からパケットを受信したときにディレクタがそれらのノー ドの新しいオーナーを選択します。
- バックアップオーナー:オーナーから受信したTCP/UDPステート情報を格納するノード。 障害が発生した場合、新しいオーナーにシームレスに接続を転送できます。バックアップ オーナーは、障害発生時に接続を引き継ぎません。オーナーが使用不可能になった場合、 (ロードバランシングに基づき)その接続からのパケットを受信する最初のノードがバッ クアップオーナーに問い合わせて、関連するステート情報を取得し、そのノードが新しい オーナーになります。

ディレクタ(下記参照)がオーナーと同じノードでない限り、ディレクタはバックアップ オーナーでもあります。オーナーが自分をディレクタとして選択した場合は、別のバック アップ オーナーが選択されます。

1 台のシャーシに最大 3 つのクラスタノードを搭載できる Firepower 9300 のクラスタリン グでは、バックアップオーナーがオーナーと同じシャーシにある場合、シャーシ障害から フローを保護するために、別のシャーシから追加のバックアップオーナーが選択されま す。

サイト間クラスタリングのディレクタローカリゼーションを有効にすると、ローカルバッ クアップとグローバルバックアップの2つのバックアップオーナー権限があります。オー ナーは、常に同じサイトのローカルバックアップをオーナー自身として選択します(サイ ト ID に基づいて)。グローバルバックアップはどのサイトにも配置でき、ローカルバッ クアップと同一ノードとすることもできます。オーナーは、両方のバックアップへ接続ス テート情報を送信します。

サイトの冗長性が有効になっており、バックアップオーナーがオーナーと同じサイトに配 置されている場合は、サイトの障害からフローを保護するために、別のサイトから追加の バックアップ オーナーが選択されます。シャーシ バックアップとサイト バックアップは 独立しているため、フローにはシャーシ バックアップとサイト バックアップの両方が含 まれている場合があります。

• ディレクタ:フォワーダからのオーナールックアップ要求を処理するノード。オーナー は、新しい接続を受信すると、送信元/宛先 IP アドレスおよびポートのハッシュに基づい てディレクタを選択し、新しい接続を登録するためにそのディレクタにメッセージを送信 します。パケットがオーナー以外のノードに到着した場合、そのノードはどのノードが オーナーかをディレクタに問い合わせることで、パケットを転送できます。1 つの接続に

対してディレクタは1つだけです。ディレクタが失敗すると、オーナーは新しいディレク タを選択します。

ディレクタがオーナーと同じノードでない限り、ディレクタはバックアップオーナーでも あります(上記参照)。オーナーがディレクタとして自分自身を選択すると、別のバック アップ オーナーが選択されます。

サイト間クラスタリングのディレクタローカリゼーションを有効にすると、ローカルディ レクタとグローバルディレクタの2つのディレクタ権限が区別されます。オーナーは、同 一サイト(Site Idに基づき)のローカルディレクタとして、常にオーナー自身を選択しま す。グローバルディレクタはどのサイトにも配置でき、ローカルディレクタと同一ノード とすることもできます。最初のオーナーに障害が発生すると、ローカルディレクタは、同 じサイトの新しい接続オーナーを選択します。

ICMP/ICMPv6 ハッシュの詳細:

- エコーパケットの場合、送信元ポートは ICMP 識別子で、宛先ポートは 0 です。
- 応答パケットの場合、送信元ポートは 0 で、宛先ポートは ICMP 識別子です。
- 他のパケットの場合、送信元ポートと宛先ポートの両方が 0 です。
- フォワーダ:パケットをオーナーに転送するノード。フォワーダが接続のパケットを受信 したときに、その接続のオーナーが自分ではない場合は、フォワーダはディレクタにオー ナーを問い合わせてから、そのオーナーへのフローを確立します。これは、この接続に関 してフォワーダが受信するその他のパケット用です。ディレクタは、フォワーダにもなる ことができます。ディレクタローカリゼーションを有効にすると、フォワーダは常にロー カル ディレクタに問い合わせを行います。フォワーダがグローバル ディレクタに問い合 わせを行うのは、ローカルディレクタがオーナーを認識していない場合だけです。たとえ ば、別のサイトで所有されている接続のパケットをクラスタメンバーが受信する場合など です。フォワーダが SYN-ACK パケットを受信した場合、フォワーダはパケットの SYN クッキーからオーナーを直接取得できるので、ディレクタに問い合わせる必要がないこと に注意してください。(TCP シーケンスのランダム化を無効にした場合は、SYN Cookie は使用されないので、ディレクタへの問い合わせが必要です)。存続期間が短いフロー (たとえばDNSやICMP)の場合は、フォワーダは問い合わせの代わりにパケットを即座 にディレクタに送信し、ディレクタがそのパケットをオーナーに送信します。1 つの接続 に対して、複数のフォワーダが存在できます。最も効率的なスループットを実現できるの は、フォワーダが1つもなく、接続のすべてのパケットをオーナーが受信するという、優 れたロードバランシング方法が使用されている場合です。

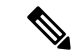

- クラスタリングを使用する場合は、TCPシーケンスのランダム化 を無効にすることは推奨されません。SYN/ACKパケットがドロッ プされる可能性があるため、一部のTCPセッションが確立されな い可能性があります。 (注)
	- フラグメントオーナー:フラグメント化されたパケットの場合、フラグメントを受信する クラスタノードは、フラグメントの送信元と宛先の IP アドレス、およびパケット ID の

ハッシュを使用してフラグメントオーナーを特定します。その後、すべてのフラグメント がクラスタ制御リンクを介してフラグメント所有者に転送されます。スイッチのロードバ ランスハッシュで使用される5タプルは、最初のフラグメントにのみ含まれているため、 フラグメントが異なるクラスタノードにロードバランシングされる場合があります。他の フラグメントには、送信元ポートと宛先ポートは含まれず、他のクラスタノードにロード バランシングされる場合があります。フラグメント所有者は一時的にパケットを再アセン ブルするため、送信元/宛先 IP アドレスとポートのハッシュに基づいてディレクタを決定 できます。新しい接続の場合は、フラグメントの所有者が接続所有者として登録されま す。これが既存の接続の場合、フラグメント所有者は、クラスタ制御リンクを介して、指 定された接続所有者にすべてのフラグメントを転送します。その後、接続の所有者はすべ てのフラグメントを再構築します。

接続でポート アドレス変換(PAT)を使用すると、PAT のタイプ(per-session または multi-session)が、クラスタのどのメンバが新しい接続のオーナーになるかに影響します。

• per-session PAT:オーナーは、接続の最初のパケットを受信するノードです。

デフォルトでは、TCP および DNS UDP トラフィックは per-session PAT を使用します。

• multi-session PAT:オーナーは常に制御ノードです。multi-session PAT 接続がデータノード で最初に受信される場合、データノードがその接続を制御ノードに転送します。

デフォルトでは、UDP (DNS UDP を除く) および ICMP トラフィックは multi-session PAT を使用するため、それらの接続は常に制御ノードによって所有されています。

TCP および UDP の per-session PAT デフォルトを変更できるので、これらのプロトコルの接続 は、その設定に応じてper-sessionまたはmulti-sessionで処理されます。ICMPの場合は、デフォ ルトの multi-session PAT から変更することはできません。per-session PAT の詳細については、 『ファイアウォールの構成ガイド』を参照してください。

## 新しい接続の所有権

新しい接続がロードバランシング経由でクラスタのノードに送信される場合は、そのノードが その接続の両方向のオーナーとなります。接続のパケットが別のノードに到着した場合は、そ のパケットはクラスタ制御リンクを介してオーナーノードに転送されます。最適なパフォーマ ンスを得るには、適切な外部ロードバランシングが必要です。1つのフローの両方向が同じノー ドに到着するとともに、フローがノード間に均等に分散されるようにするためです。逆方向の フローが別のノードに到着した場合は、元のノードにリダイレクトされます。

## **TCP** のサンプルデータフロー

次の例は、新しい接続の確立を示します。

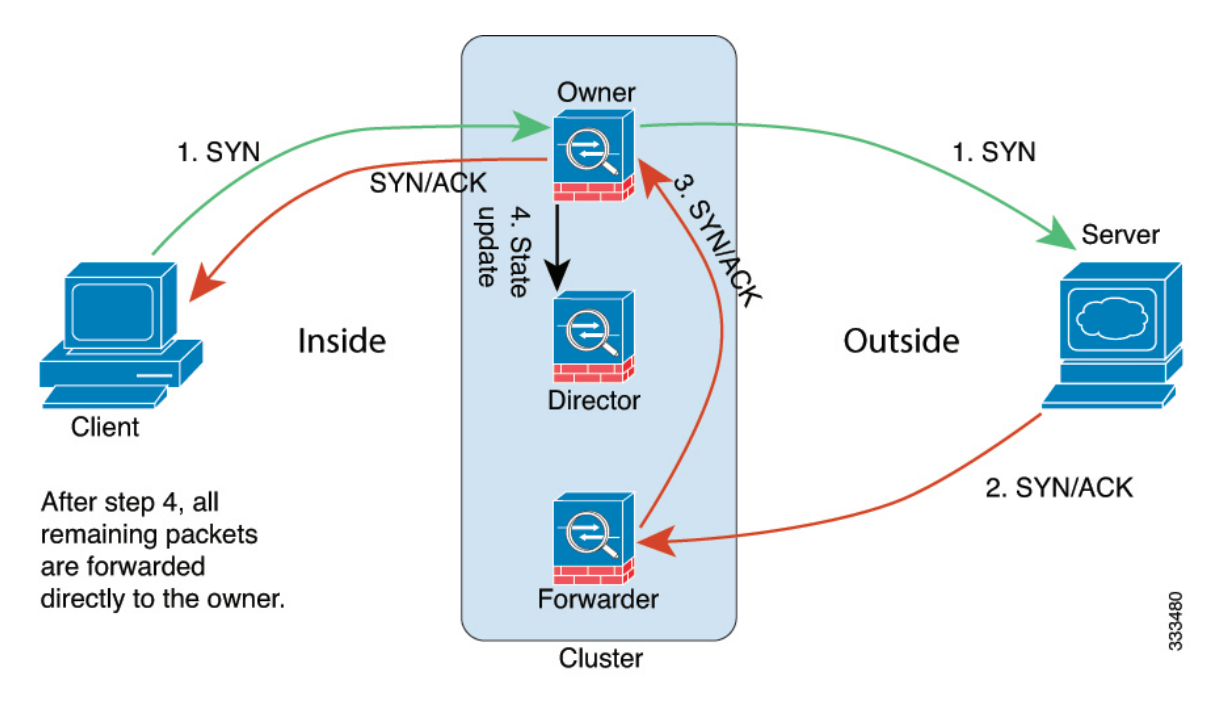

- **1.** SYN パケットがクライアントから発信され、ASA の 1 つ(ロード バランシング方法に基 づく)に配信されます。これがオーナーとなります。オーナーはフローを作成し、オー ナー情報をエンコードして SYN Cookie を生成し、パケットをサーバに転送します。
- **2.** SYN-ACK パケットがサーバから発信され、別の ASA(ロード バランシング方法に基づ く)に配信されます。この ASA はフォワーダです。
- **3.** フォワーダはこの接続を所有してはいないので、オーナー情報を SYN Cookie からデコー ドし、オーナーへの転送フローを作成し、SYN-ACK をオーナーに転送します。
- **4.** オーナーはディレクタに状態アップデートを送信し、SYN-ACK をクライアントに転送し ます。
- **5.** ディレクタは状態アップデートをオーナーから受信し、オーナーへのフローを作成し、 オーナーと同様に TCP 状態情報を記録します。ディレクタは、この接続のバックアップ オーナーとしての役割を持ちます。
- **6.** これ以降、フォワーダに配信されたパケットはすべて、オーナーに転送されます。
- **7.** パケットがその他のノードに配信された場合、そのノードはディレクタに問い合わせて オーナーを特定し、フローを確立します。
- **8.** フローの状態が変化した場合は、状態アップデートがオーナーからディレクタに送信され ます。

### **ICMP** および **UDP** のサンプルデータフロー

次の例は、新しい接続の確立を示します。

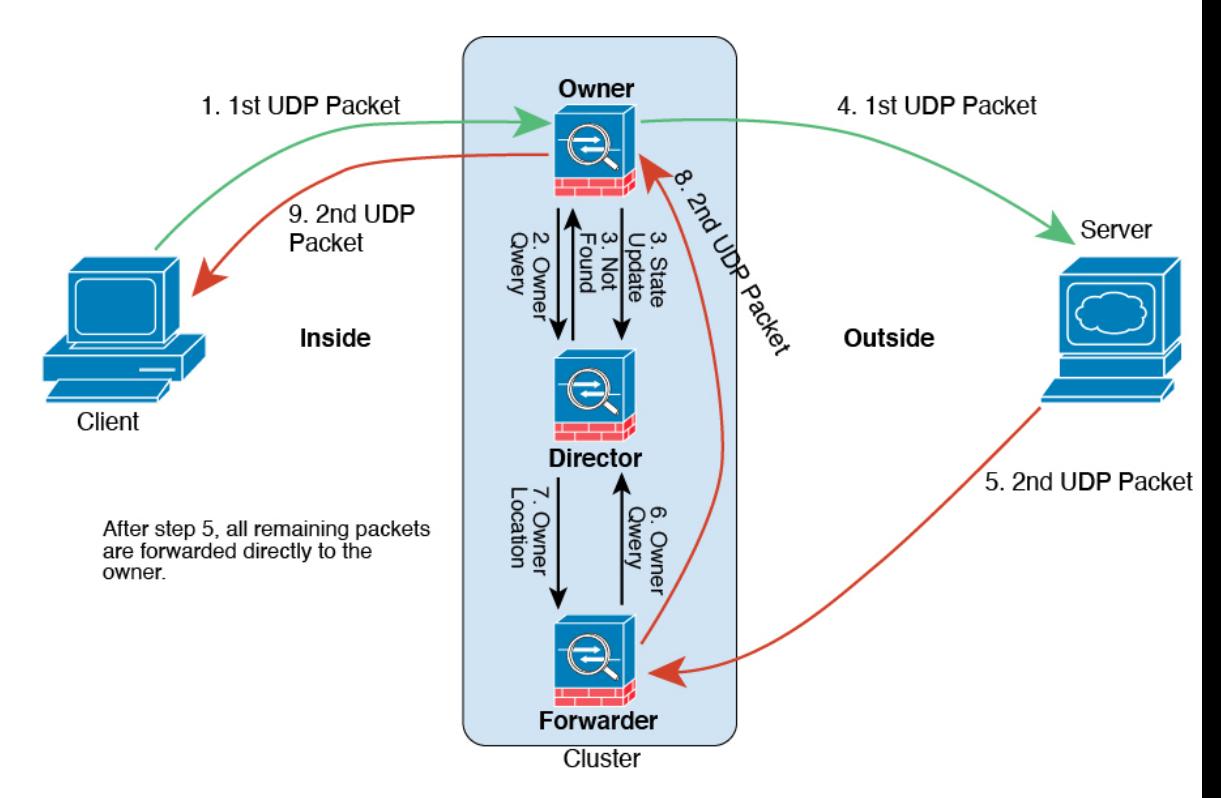

**1.** 図 **<sup>5</sup> : ICMP** および **UDP** データフロー

UDPパケットがクライアントから発信され、1つのASA(ロードバランシング方法に基づ く)に配信されます。

- **2.** 最初のパケットを受信したノードは、送信元/宛先 IP アドレスとポートのハッシュに基づ いて選択されたディレクタノードをクエリします。
- **3.** ディレクタは既存のフローを検出せず、ディレクタフローを作成して、以前のノードにパ ケットを転送します。つまり、ディレクタがこのフローのオーナーを選択したことになり ます。
- **4.** オーナーはフローを作成し、ディレクタに状態アップデートを送信して、サーバーにパ ケットを転送します。
- **5.** 2 番目の UDP パケットはサーバーから発信され、フォワーダに配信されます。
- **6.** フォワーダはディレクタに対して所有権情報をクエリします。存続期間が短いフロー(DNS など)の場合、フォワーダはクエリする代わりにパケットを即座にディレクタに送信し、 ディレクタがそのパケットをオーナーに送信します。
- **7.** ディレクタは所有権情報をフォワーダに返信します。
- **8.** フォワーダは転送フローを作成してオーナー情報を記録し、パケットをオーナーに転送し ます。
- **9.** オーナーはパケットをクライアントに転送します。

## 新しい **TCP** 接続のクラスタ全体での再分散

アップストリームまたはダウンストリームルータによるロードバランシングの結果として、フ ロー分散に偏りが生じた場合は、新しい TCP フローを過負荷のノードから他のノードにリダ イレクトするように設定できます。既存のフローは他のノードには移動されません。

# **ASA** 仮想クラスタリングの履歴

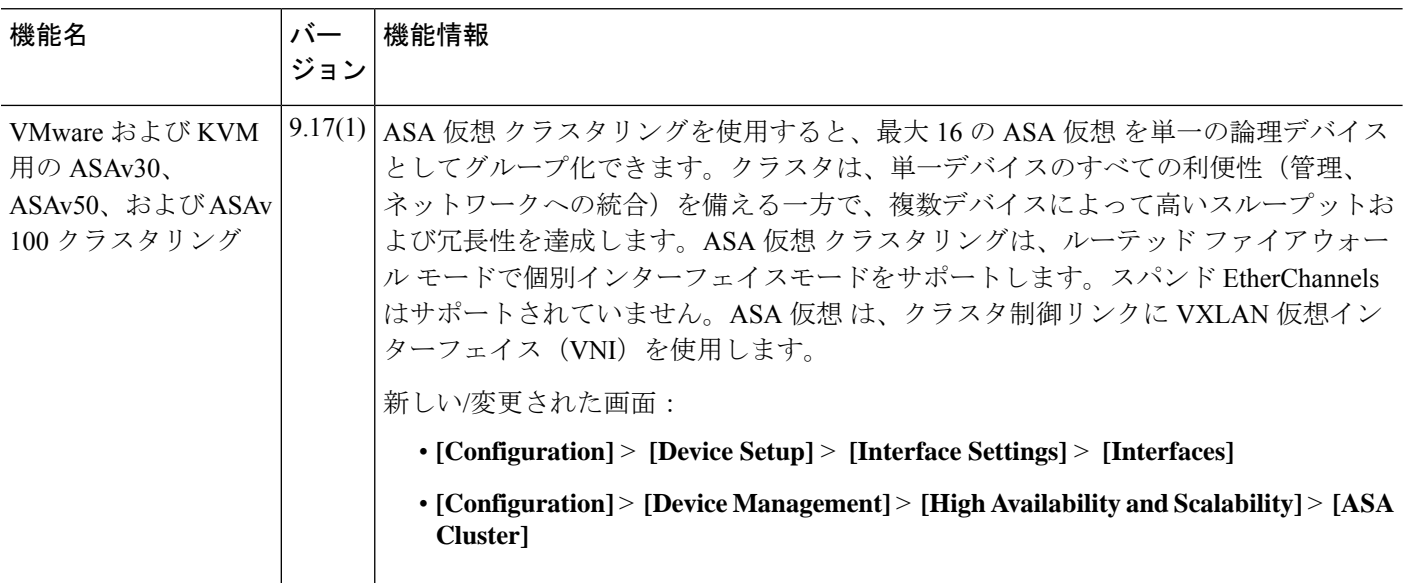

翻訳について

このドキュメントは、米国シスコ発行ドキュメントの参考和訳です。リンク情報につきましては 、日本語版掲載時点で、英語版にアップデートがあり、リンク先のページが移動/変更されている 場合がありますことをご了承ください。あくまでも参考和訳となりますので、正式な内容につい ては米国サイトのドキュメントを参照ください。